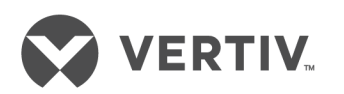

# Avocent® ACS800/8000 Advanced Console System

Application Programming Interface (API)

User Guide

# **Technical Support Site**

If you encounter any installation or operational issues with your product, check the pertinent section of this manual to see if the issue can be resolved by following outlined procedures. Visit https://www.VertivCo.com/en-us/support/ for additional assistance.

# **TABLE OF CONTENTS**

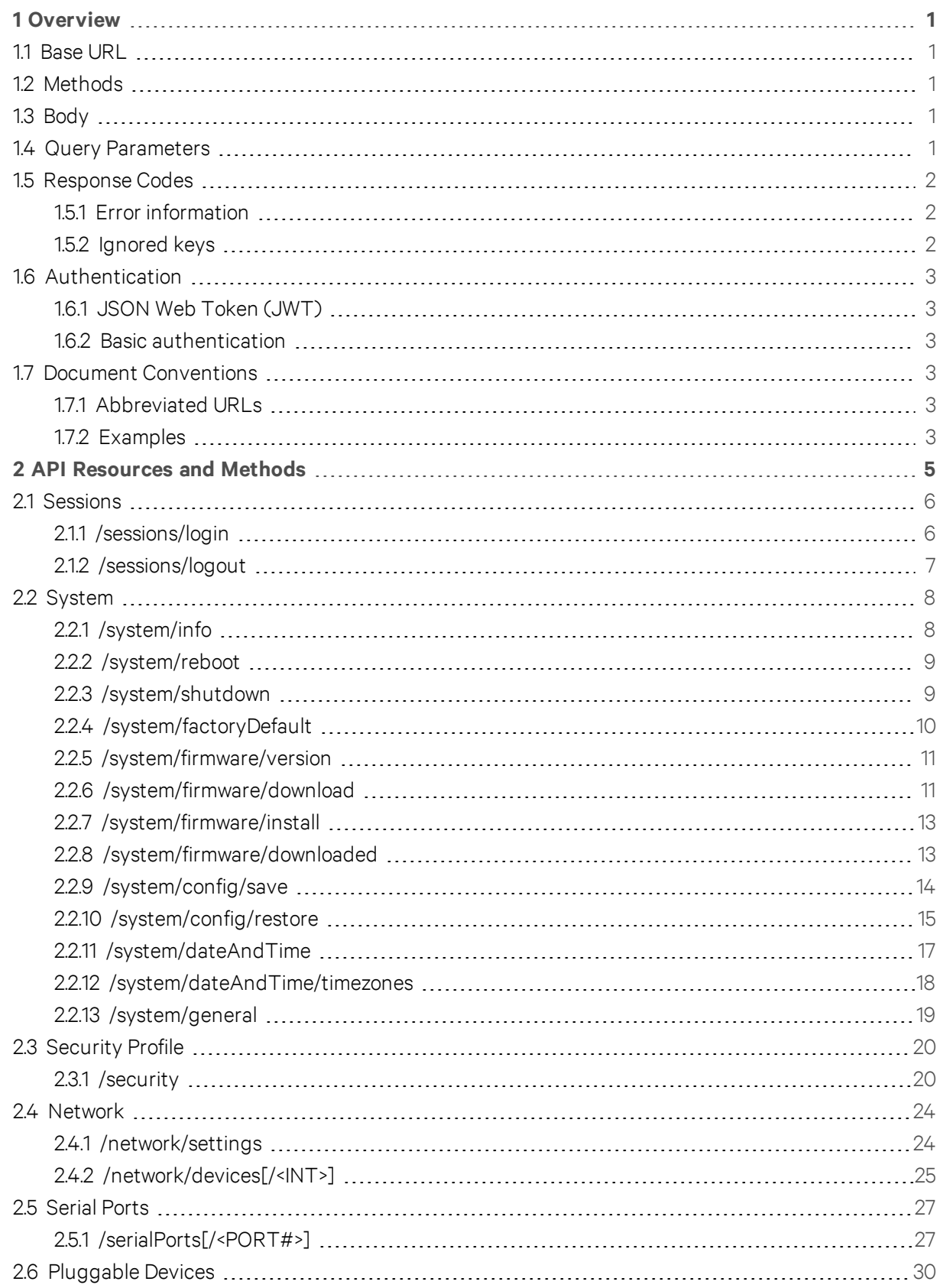

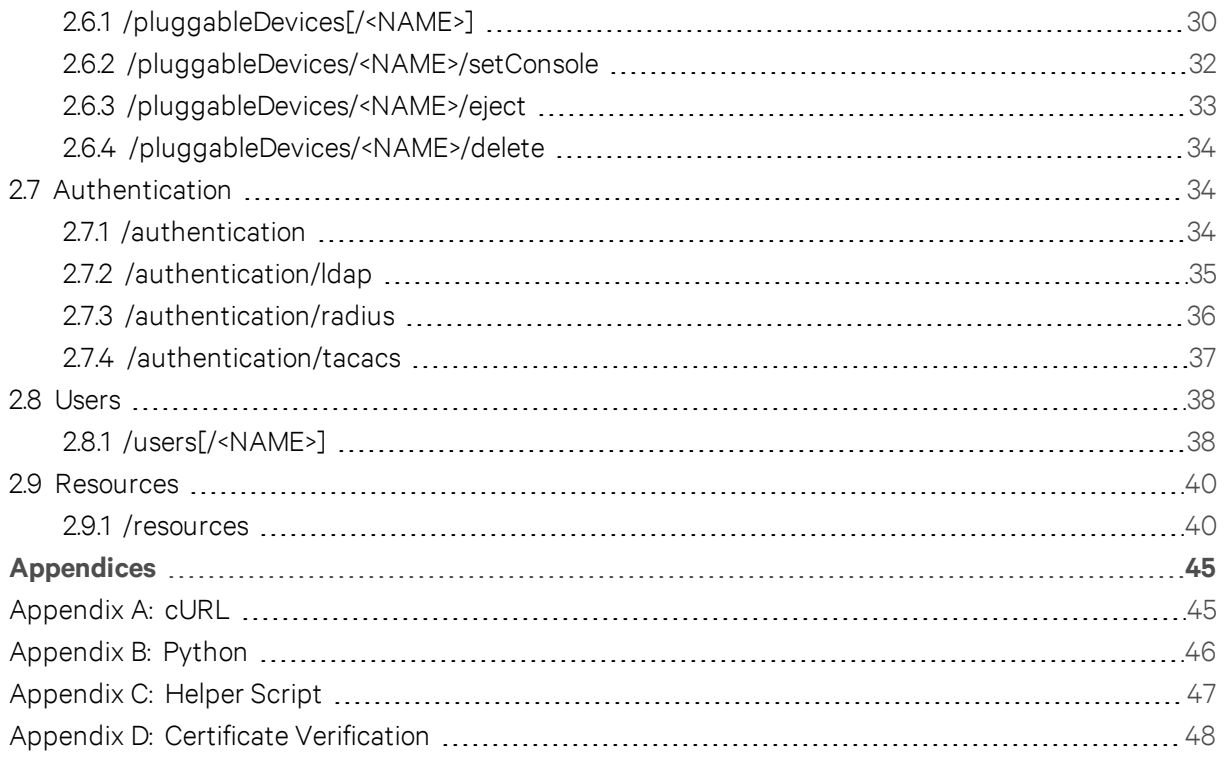

# <span id="page-4-0"></span>**1 OVERVIEW**

This document explains the external (remote web) Application Programming Interface (API) services and schema for the Avocent® ACS800/8000 Advanced Console System.

Remote web API services allow any third-party software system to integrate with the console system software. This integration enables your applications, tools and systems to manage information in the console system software and provides support for accessing information, performing unit control and adding events to the event log.

# <span id="page-4-1"></span>**1.1 Base URL**

The base URL format is: https://<IP\_ADDRESS>:<PORT\_NUMBER>/api/v1/

### NOTE: The version number is mandatory to allow for future enhancements and expansion.

The HTTPS port number is 48048 by default. HTTP may also be used with a default port number of 8080 but this is completely insecure. By default, HTTP access is disabled and only HTTPS access is enabled. An admin can enable or disable HTTP and HTTPS access as well as change their respective port numbers.

### NOTE: Changes to these settings will restart the RESTful API server and disconnect any existing RESTful sessions.

# <span id="page-4-2"></span>**1.2 Methods**

The following basic HTTP methods are supported.

## Table 1.1 Supported HTTP Methods

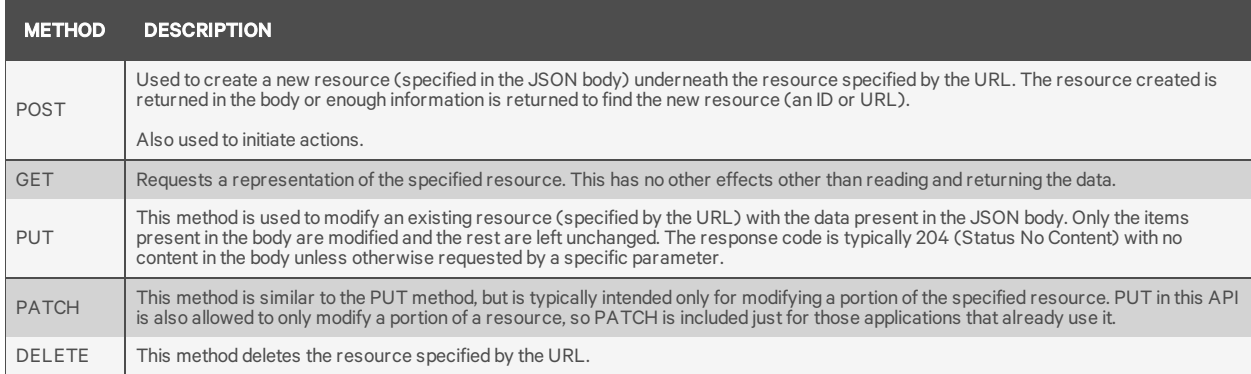

# <span id="page-4-3"></span>**1.3 Body**

The body for GET/POST/PUT/PATCH requests uses JSON syntax. This means that the "Content-Type" and "Accept" headers should be set to application/json. All parameters and values are case sensitive. Parameters that are string types must have their value enclosed in quotes even if the content is numerical, as is the case with some of the parameters that have a dropdown menu in the WebUI. All parameters are string type unless otherwise specified to be integer, array or something else.

# <span id="page-4-4"></span>**1.4 Query Parameters**

The fields query parameter is supported for many resources to enable the user to limit the fields that are returned. For example: GET /serialPorts?fields=pinout,speed.

**VERTIV** 

This example above would return an array of all the serial ports with only the speed and pinout fields of each.

Sub-fields such as speed which is under the "physical" portion of a serialPort are unique and may be specified without any reference to the parent (physical in this example).

# <span id="page-5-0"></span>**1.5 Response Codes**

The API utilizes standard HTTP response codes where appropriate. The following table lists the response codes supported and typical usage.

| <b>RESPONSE</b><br><b>CODE</b> | <b>MEANING</b>           | <b>DESCRIPTION</b>                                                                                                    |
|--------------------------------|--------------------------|----------------------------------------------------------------------------------------------------|
| 200 OK                         | <b>Success</b>           | Returned for successful request. Response may include a JSON body with results.                                                                                      |
| 201 Created                    | Created                  | Returned for successful request that has resulted in the creation of a new resource.                                                                                 |
| 204 No<br>Content              | <b>Success</b>           | Returned for successful request. Response does NOT include a JSON body with results.                                                                                 |
| 400 Bad<br>Request             | Failure                  | Returned on failed request. Response includes a JSON encoded list of errors for one or more of the problematic<br>parameters. May also indicate other system errors. |
| 401<br>Unauthorized            | Authorization<br>Failure | Returned for request without the proper authentication.                                                                                                    |
| 404 Not<br>Found               | API not active           | Returned for request where the resource is not found. Response typically includes a JSON encoded error structure<br>with more error detail.                          |

Table 1.2 Response Code Descriptions

### <span id="page-5-1"></span>**1.5.1 Error information**

In addition to returning a failing response code, error information is returned in the response body providing more detail to the user. This response is in JSON format as follows:

```
{
"error": {
"code": "AE003",
"message": "invalid parameter",
"detail": "bob"
}
}
```
<span id="page-5-2"></span>NOTE: Not all error information responses will include the detail field.

### **1.5.2 Ignored keys**

If unknown keys are sent as part of the JSON body of a PUT or PATCH request, then they will be ignored by the API. This is part of the RESTful way of supporting different devices and different versions of API implementation. If a device doesn't understand or support something, it is permitted to ignore it.

Rather than ignoring mis-spellings and leaving the caller to wonder why a parameter didn't get set, the API will return a response body along with the 200 response code that contains a successful response message along with a list of keys that were ignored. This permits the caller to look for this information if so desired.

```
{
"status": "success", "ignoredKeys": [
```
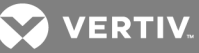

```
"datea", "timee"
]
}
```
If a parent key is ignored, then all children below it are ignored but are not processed and listed as ignored keys.

Even if all keys are ignored, success will still be returned because the command didn't fail to write anything that it attempted.

# <span id="page-6-0"></span>**1.6 Authentication**

The ACS RESTful API supports two different methods of authentication: JSON Web Token (JWT) and basic authentication.

### <span id="page-6-1"></span>**1.6.1 JSON Web Token (JWT)**

The JWT method allows for the user to login and authenticate using the /sessions/login resource, passing it a valid appliance username and password in the JSON body of the request. If successful, the appliance returns a JWT that must be included in the header of all subsequent requests as the "Authorization" key with a value of "Bearer <JWT>".

This minimizes some of the appliance authentication overhead on each individual RESTful API call. The JWT remains valid for 60 minutes. A GET on the /sessions/refresh resource can be done before the token expires to refresh and provide a new token.

### NOTE: The username and password are transmitted unencrypted as plain text in the original /sessions/login request body, so it is recommended to use HTTPS for RESTful communications.

### <span id="page-6-2"></span>**1.6.2 Basic authentication**

Basic authentication takes a username/password pair and encodes it using base64. This resulting base64 value must then be included in every request header as the "Authorization" key with a value of "Basic <BASE64\_VALUE>". Each such request is then authenticated by the appliance, the request is executed, and the session terminated.

NOTE: The username/password pair are transmitted unencrypted (base64 is NOT secure encryption) in every request, so it is recommended to use HTTPS for RESTful communications.

### <span id="page-6-4"></span><span id="page-6-3"></span>**1.7 Document Conventions**

### **1.7.1 Abbreviated URLs**

Throughout this document, the URLs in the examples will generally be abbreviated to just show the portion of the URL after the /v1. This is only to make the document more readable. The full URL is necessary when using the API. For example:

<span id="page-6-5"></span>/system/info is shown instead of https://10.20.30.40:48048/api/v1/system/info

### **1.7.2 Examples**

In the RESTful examples throughout the document, what is sent in the request is shown in bold type including both URL components and message body. The response body is shown in normal type. For example:

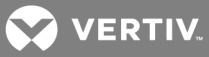

**POST /sessions/login {"username": "admin", "password": "avocent"}** { "token":"eyJhbGciOiJIUzI1NiIsInR…fVzCM" }

**VERTIV.** 

# <span id="page-8-0"></span>**2 API RESOURCES AND METHODS**

The following table is an outline of the URLs that the API provides in this release.

### Table 2.1 URL Descriptions

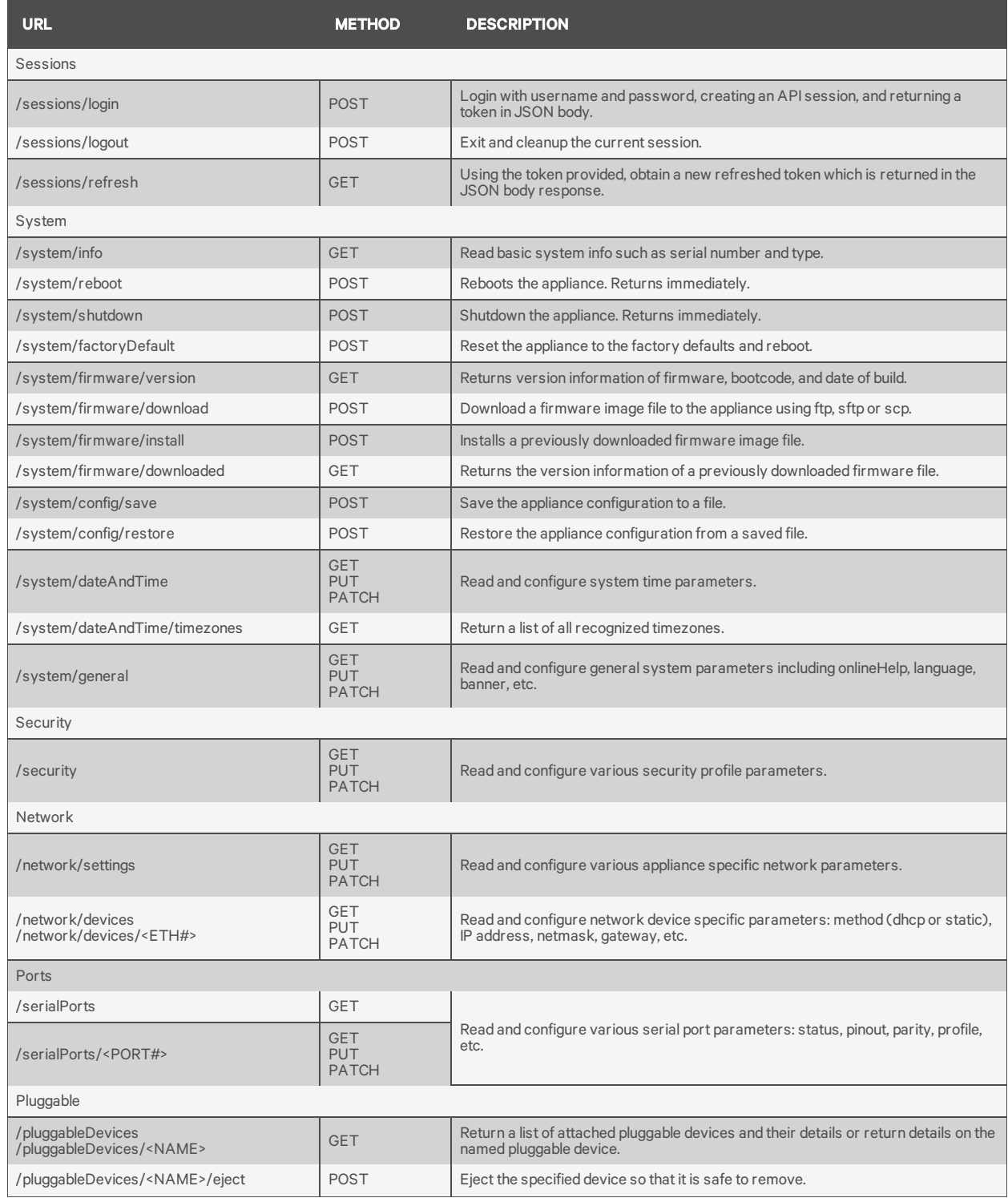

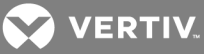

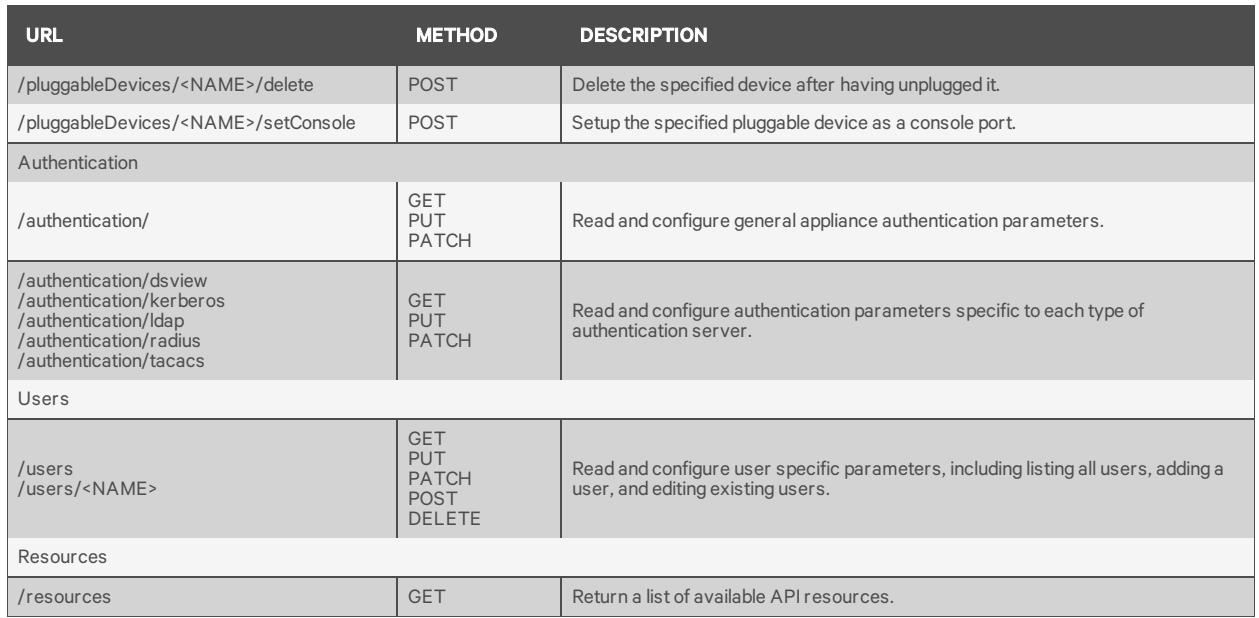

## <span id="page-9-1"></span><span id="page-9-0"></span>**2.1 Sessions**

### **2.1.1 /sessions/login**

This action establishes a connection given username and password provided in the JSON body using the configured authentication of the appliance.

A web token is returned that is to be sent in the header of ALL subsequent requests as the "Authorization" key with a value of "Bearer <TOKEN>".

An alternative to this login session is to send a base64 encoded username/password pair in every API request using an "Authorization" key with a value of "Basic <BASE64\_VALUE>" as detailed in section 1.6.

#### Methods

POST

### **Parameters**

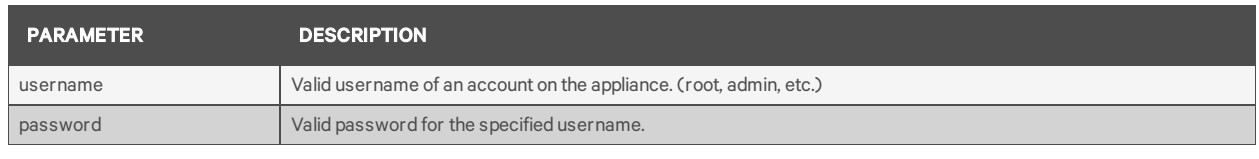

### **Query**

None

### Response Body

JSON object

### Response Codes

- 200 OK
- 401 Not Authorized

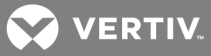

40x Failure

#### Examples

```
POST /sessions/login {"username": "admin", "password": "avocent"}
{
"token":"eyJhbGciOiJIUzI1NiIsInR…fVzCM"
}
POST /sessions/login {"username": "bad", "password": "bad"}
{
"error": {
"code": "AE017",
"message": "user authentication failed"
}
}
```
### <span id="page-10-0"></span>**2.1.2 /sessions/logout**

This action invalidates the web token accompanied with it in the header and removes the associated API session from the appliance. Subsequent use of the web token will be unsuccessful.

### Methods

POST

**Parameters** 

None

**Query** 

None

### Response Body

JSON object

### Response Codes

200 OK 40x Failure

### Examples

```
POST /sessions/logout
{
"logout": "OK",
"username": "root"
}
```
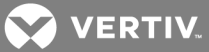

# <span id="page-11-1"></span><span id="page-11-0"></span>**2.2 System**

### **2.2.1 /system/info**

This resource provides access to read only system information about the appliance's identity, versions, power and CPU information.

### Methods

GET

### **Parameters**

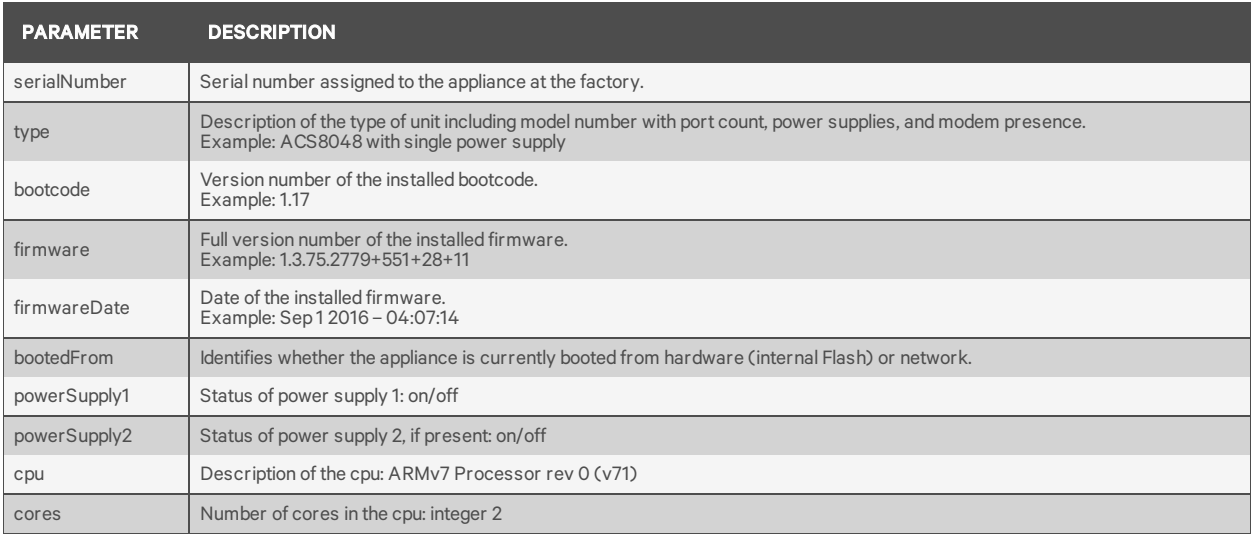

### **Query**

Fields are supported for all parameters

### Response Body

JSON object

### Response Codes

200 OK

400 Bad request

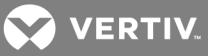

### Examples

```
GET /system/info
```

```
{
"serialNumber": "1234567890",
"type": "ACS8048 with single power supply",
"bootcode": "1.17",
"firmware": "1.3.75.2779+551+28+11",
"firmwareDate": "Sep 1 2016 – 04:07:14",
"bootedFrom": "hardware",
"powerSupply1": "on",
"cpu": "ARMv7 Processor rev 0 (v7l)",
"cores": 2
}
```
### <span id="page-12-0"></span>**2.2.2 /system/reboot**

This action causes the appliance to reboot.

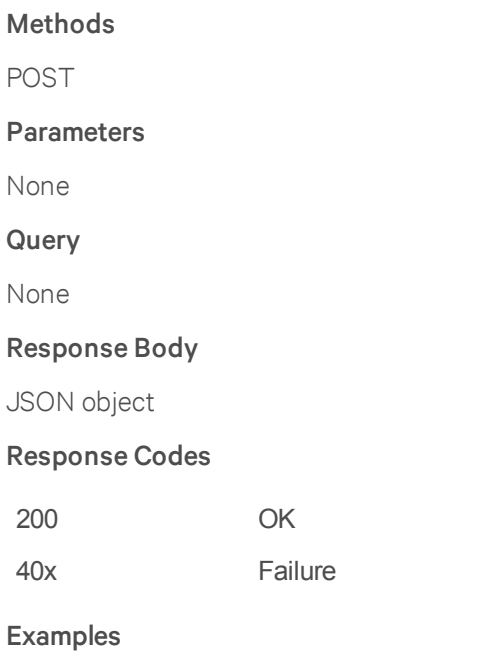

```
POST /system/reboot
{
"status": "initiated reboot"
}
```
# <span id="page-12-1"></span>**2.2.3 /system/shutdown**

This action causes the appliance to shut down.

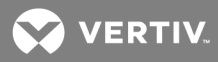

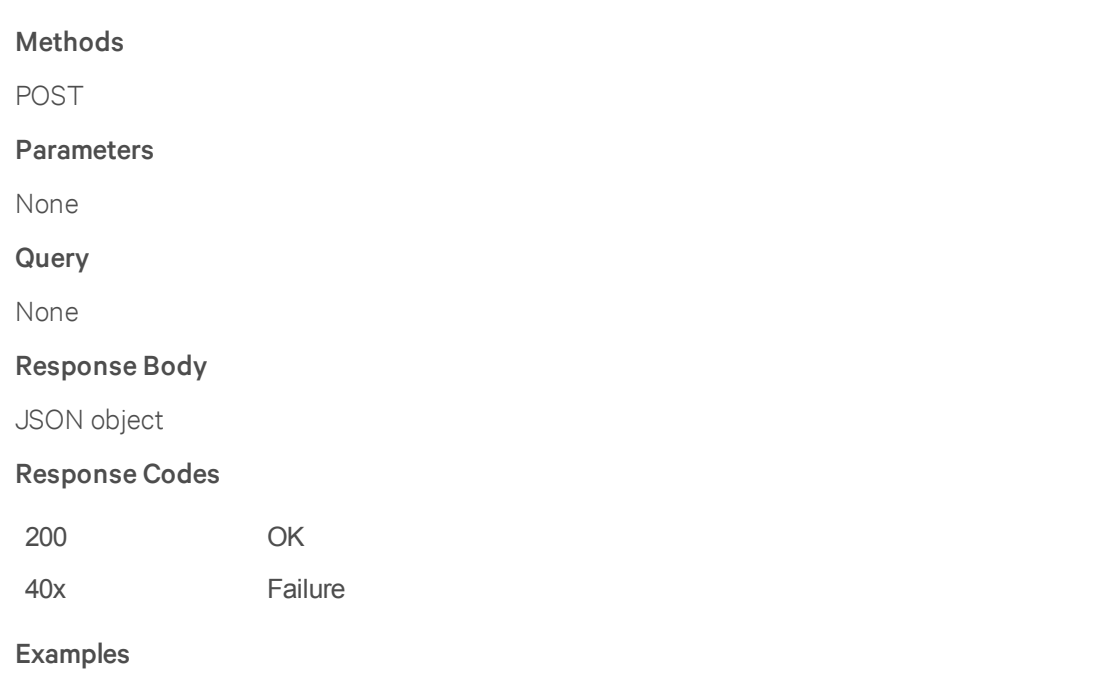

```
POST /system/shutdown
\{"status": "initiated shutdown"
}
```
# <span id="page-13-0"></span>**2.2.4 /system/factoryDefault**

This action restores the appliance to the factory default and reboots the appliance.

Methods POST **Parameters** None Query None Response Body JSON object Response Codes 200 OK 40x Failure

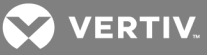

#### Examples

```
POST /system/factoryDefault
{
"status": "initiated factoryDefault"
}
```
### <span id="page-14-0"></span>**2.2.5 /system/firmware/version**

This resource provides information about the currently installed and running firmware, including build date and version numbers of various components.

#### **Methods**

GET

### **Parameters**

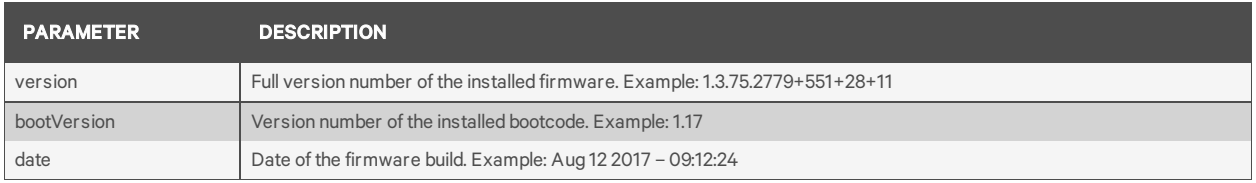

# **Query**

None

### Response Body

JSON object

#### Response Codes

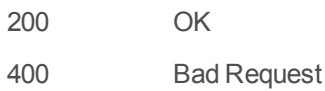

#### Examples

```
GET /system/firmware/version
{
"version": "1.3.75.2779+551+28+11",
"bootVersion": "1.17",
"date": "Aug 12 2017 – 09:12:24"
}
```
### <span id="page-14-1"></span>**2.2.6 /system/firmware/download**

This action causes the appliance to download the firmware file specified in preparation for subsequent firmware updating. The action does not return until the file download has completed or fails. Depending

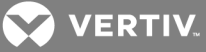

on the network speed, this could take a couple minutes.

#### Methods

POST

#### Parameters

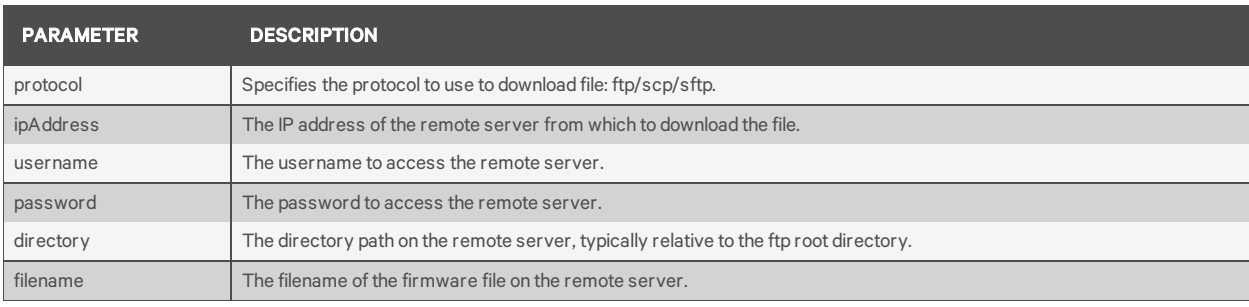

### **Query**

None

### Response Body

JSON object

#### Response Codes

200 OK

400 Bad Request

#### Examples

```
POST /system/firmware/download
{
"protocol": "ftp",
"ipAddress": "10.20.30.80",
"username": "anonymous",
"password": "anonymous",
"directory": "pub/firmware/",
"filename": "firmware_acs8_1_2_9.fl"
}
Response is:
{
"status": "download successful",
"firmware": {
"version": "1.2.9.2449+540+23+11",
"date": "03/01/17"
}
}
```
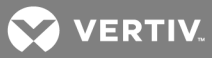

### <span id="page-16-0"></span>**2.2.7 /system/firmware/install**

This action causes the appliance to install a previously downloaded firmware image into flash memory. This request does not return until the installation is complete, which may take up to two minutes.

### Methods

POST

### **Parameters**

None

### **Query**

None

### Response Body

JSON object

### Response Codes

- 200 OK
- 400 Bad Request

### Examples

```
POST /system/firmware/install
{
"status": "install successful",
"firmware": {
"version": "1.2.9.2449+540+23+11",
"date": "03/01/17"
}
}
```
### <span id="page-16-1"></span>**2.2.8 /system/firmware/downloaded**

This resource provides information about a firmware image that has previously been downloaded to the appliance.

#### Methods

GET

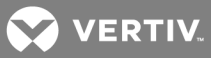

### Parameters

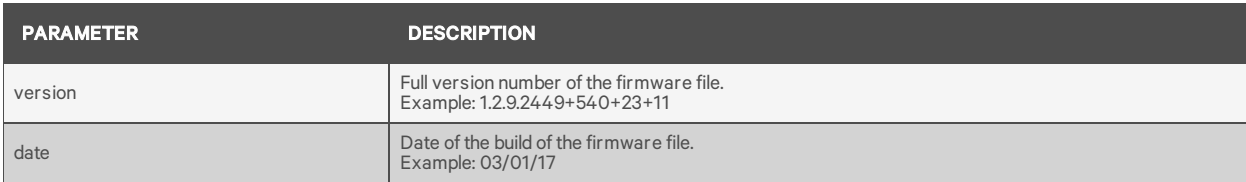

#### **Query**

None

#### Response Body

JSON object

#### Response Codes

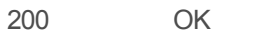

400 Bad Request

#### Examples

```
GET /system/firmware/downloaded
\left\{ \right."version": "1.2.9.2449+540+23+11",
"date": "03/01/17"
}
```
### <span id="page-17-0"></span>**2.2.9 /system/config/save**

This action saves the system configuration of the appliance.

This command does not return until the save is complete, which may take several minutes depending upon the format.

### NOTE: XML format is not supported in the API.

#### Methods

POST

### **Parameters**

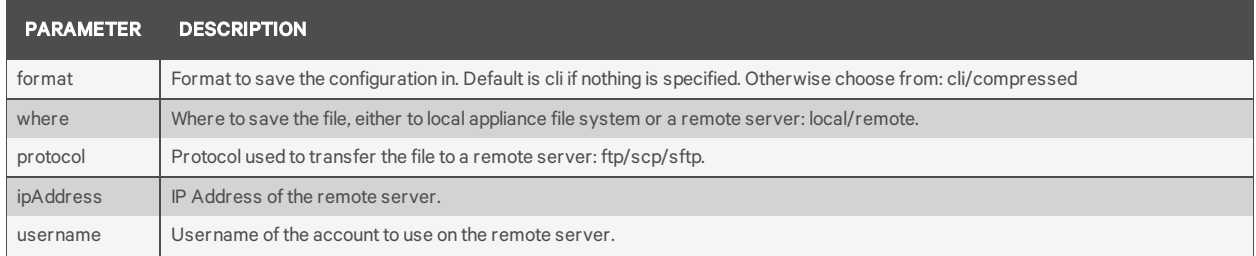

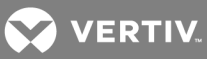

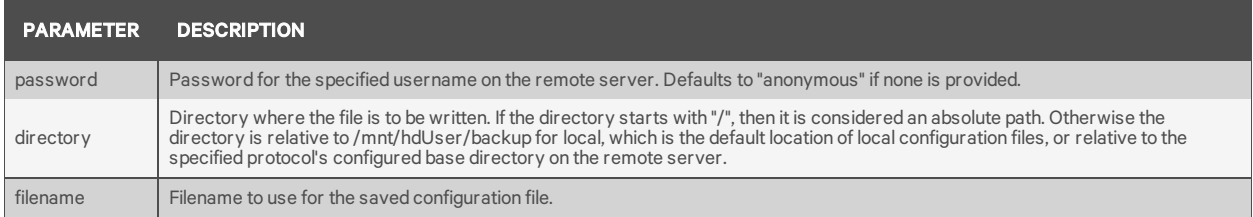

### **Query**

None

### Response Body

JSON object

### Response Codes

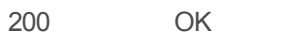

400 Bad Request

### Examples

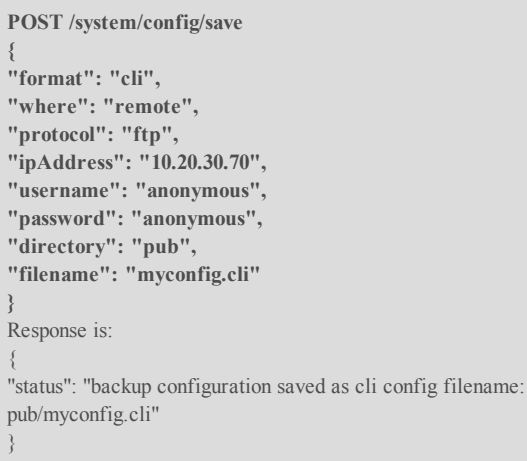

### <span id="page-18-0"></span>**2.2.10 /system/config/restore**

Restores the appliance configuration from a specified file.

NOTE: XML format is not supported in the API.

### Methods

POST

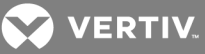

#### Parameters

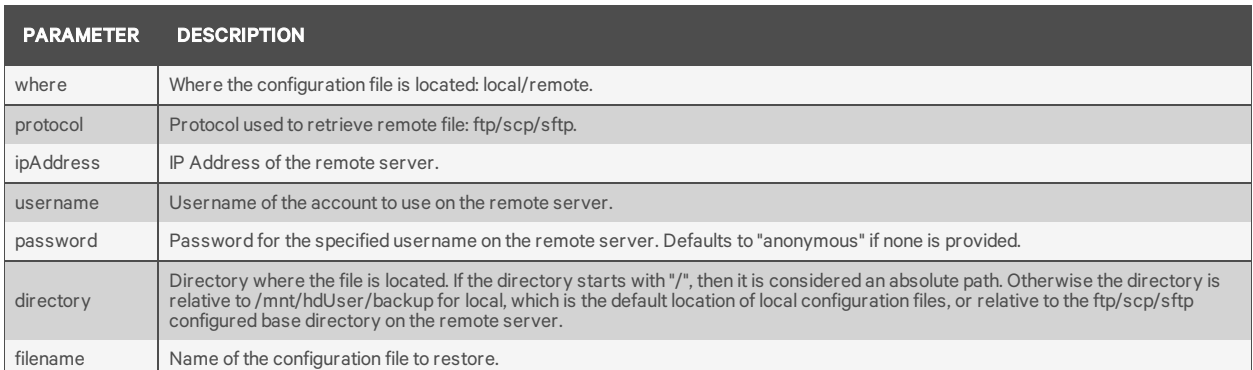

#### **Query**

None

#### Response Body

JSON object

#### Response Codes

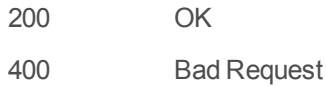

#### Examples

```
POST /system/config/restore
{
"where": "remote",
"protocol": "ftp",
"ipAddress": "10.20.30.70",
"username": "anonymous",
"password": "anonymous",
"directory": "pub",
"filename": "myconfig.cli"
}
Response is:
{
"status": "backup configuration restored from cli config filename:
pub/myconfig.cli"
}
```
The following command restores from the local file /mnt/hdUser/backup/myconfig.cli, which is sitting in the default local directory for backup configuration files. The directory parameter is not actually needed in this case, as it is assumed to be blank if not provided.

```
POST /system/config/restore
{
"where": "local",
"directory": "",
"filename": "myconfig.cli"
```
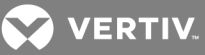

```
}
Response is:
\{"status": "backup configuration restored from cli config filename:
myconfig.cli"
}
```
### <span id="page-20-0"></span>**2.2.11 /system/dateAndTime**

Gets and sets parameters related to the system's date and time.

NOTE: Setting the time and date is not permitted when NTP is enabled and will result in an error.

#### Methods

GET, PUT, PATCH

#### **Parameters**

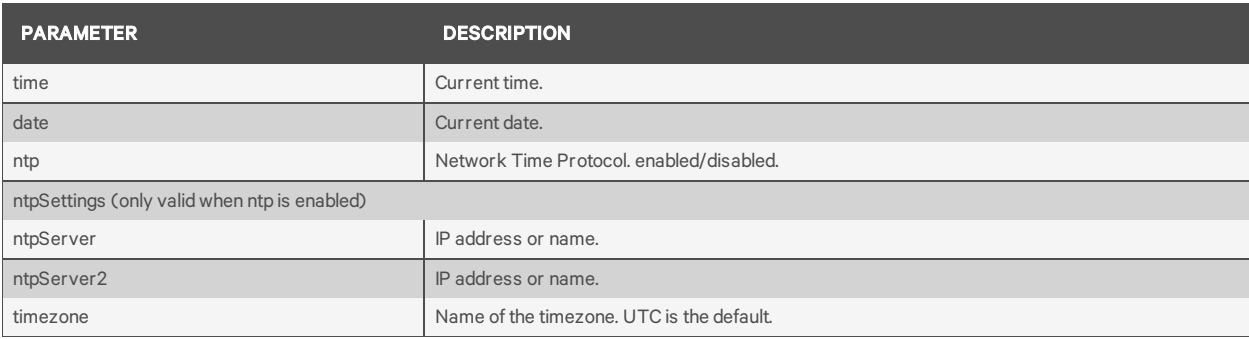

#### **Query**

Fields are supported for all parameters.

#### Response Body

JSON object

### Response Codes

- 200 OK
- 204 OK No Content (for a PUT or PATCH)
- 400 Bad Request

### Examples

```
GET /system/dateAndTime
{
"time": "18:00:50",
"date": "07/12/2017",
"ntp": "enabled",
"ntpSettings": {
```
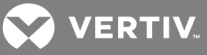

```
"ntpServer": "10.20.30.40",
"ntpServer2": "ntp.pool.org"
},
"timezone": "UTC"
}
PUT /system/dateAndTime
{
"ntp": "disabled"
}
PUT /system/dateAndTime
{
"time": "05:00:00",
"date": "08/01/2017"
}
PUT /system/dateAndTime
{
"ntp": "enabled",
"ntpSettings": {
"ntpServer": "ntp.pool.org",
"ntpServer2": ""
}
}
PUT /system/dateAndTime {"timezone":"US/Central"}
```
### <span id="page-21-0"></span>**2.2.12 /system/dateAndTime/timezones**

Gets a list of all the recognized timezones. These values can be used when setting the timezone via the /system/dateAndTime resource.

#### Methods

GET

**Parameters** 

None

**Query** 

None

Response Body

JSON object

### Response Codes

200 OK

400 Bad Request

#### Examples

**GET /system/dateAndTime/timezones**

{

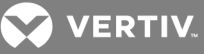

```
"timezones": [
"Africa/Abidjan",
"Africa/Accra",
….
"Zulu"
]
}
```
### <span id="page-22-0"></span>**2.2.13 /system/general**

Gets and sets general appliance level parameters.

#### Methods

GET, PUT, PATCH

#### Parameters

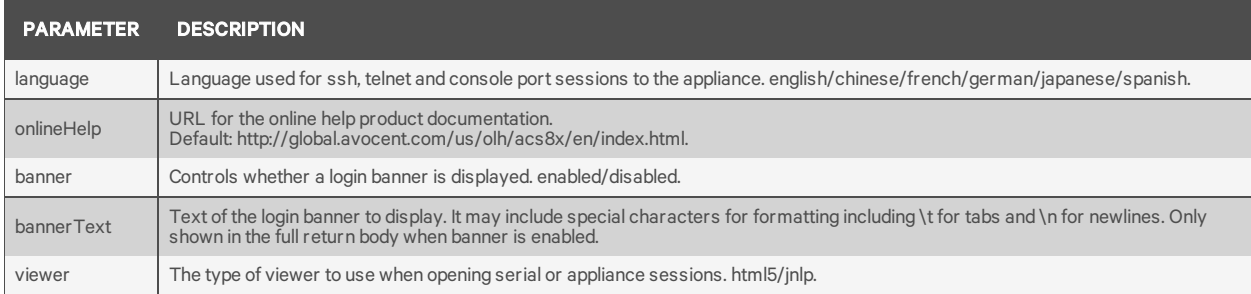

#### **Query**

Fields are supported for all parameters.

#### Response Body

JSON object

### Response Codes

- 200 OK
- 204 OK No Content (for a PUT or PATCH)
- 400 Bad Request

#### Examples

```
GET /system/general
{
"language": "english",
"onlineHelp": "http://global.avocent.com/us/olh/acs8x/en/index.html",
"banner": "enabled",
"bannerText":
"===================================================================
```
=======\n WARNING! The use of this system is restricted to

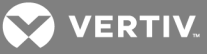

authorized users. \n \n All information and communications on this system are subject \n to review, monitoring and recording at any time, without notice\n or permission. Users should have no expectation of privacy.\n====== ================\n", "viewer": "html5" } **PUT /system/general {"bannerText":"==========\n Multiple\n Line\n Banner\n==========\n"}**

**PUT /system/general {"language":"german","banner":"disabled","viewer":"jnlp"}**

# <span id="page-23-1"></span><span id="page-23-0"></span>**2.3 Security Profile**

### **2.3.1 /security**

Gets and sets parameters in the security profile of the appliance.

### Methods

GET, PUT, PATCH

### **Parameters**

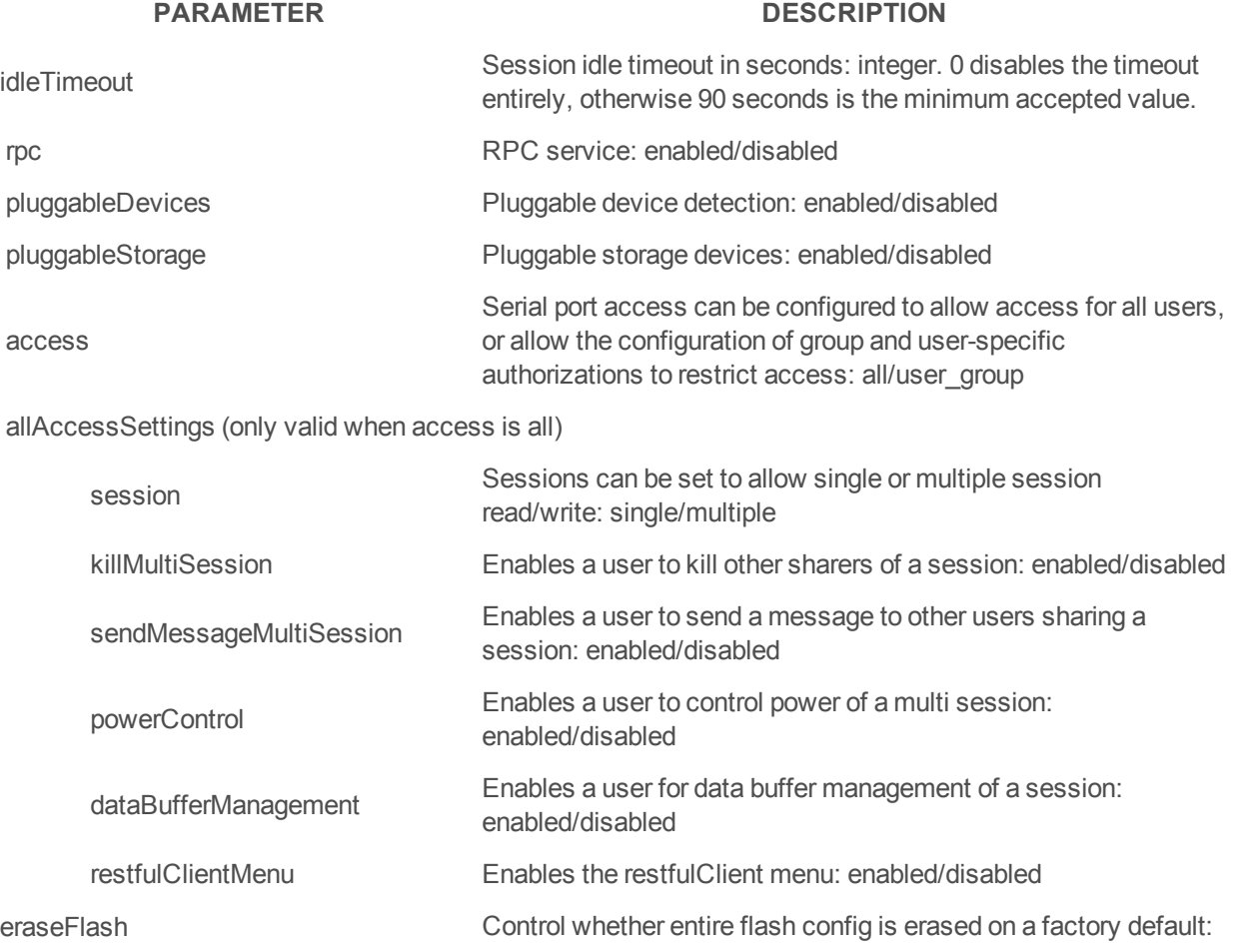

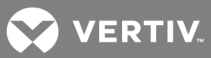

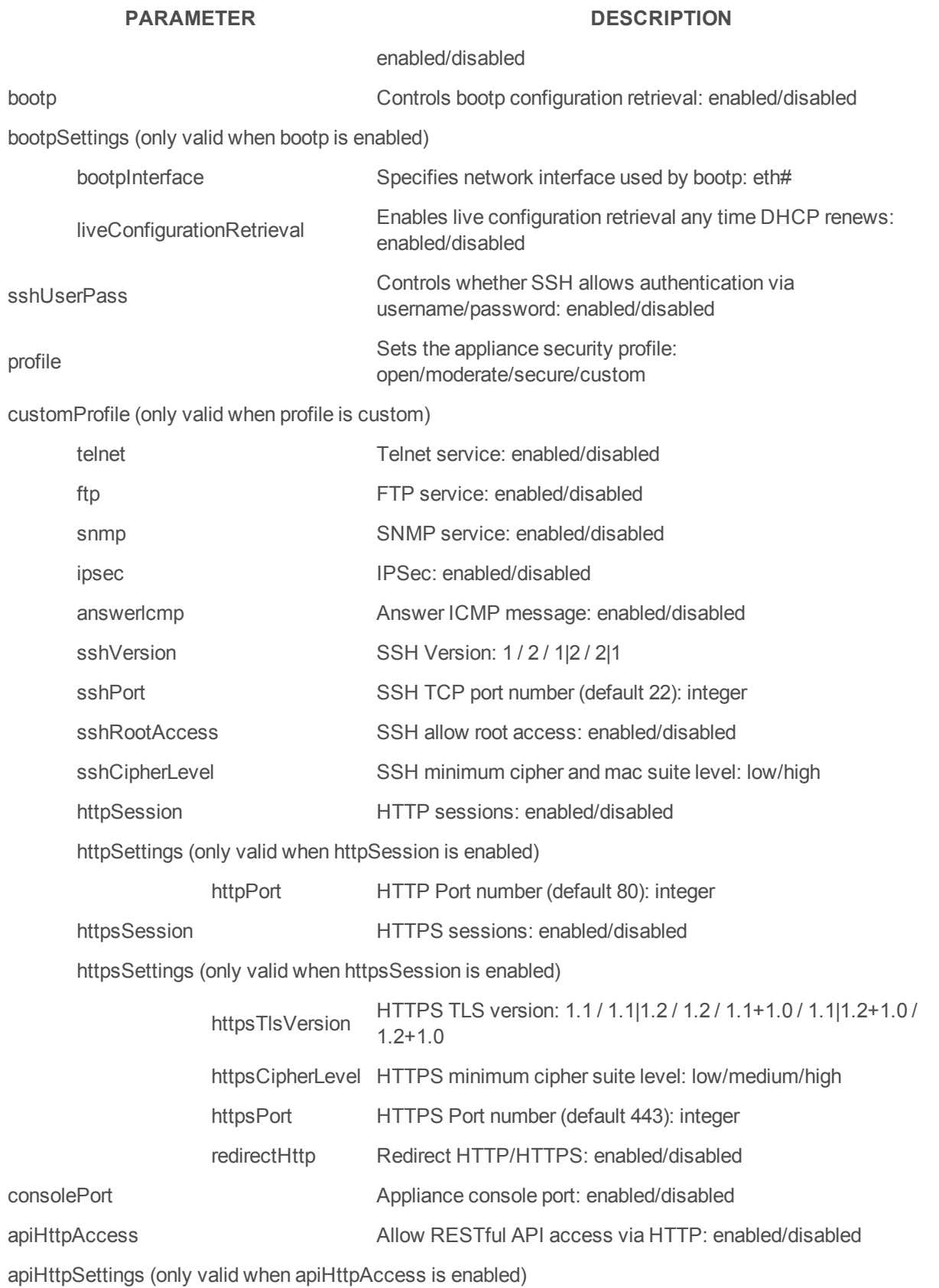

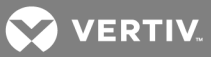

#### **PARAMETER DESCRIPTION**

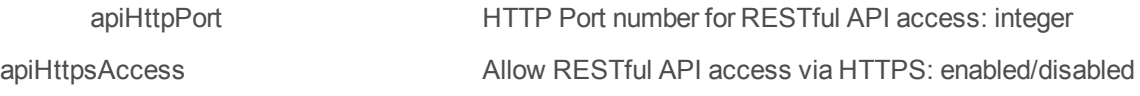

apiHttpsSettings (only valid when apiHttpsAccess is enabled)

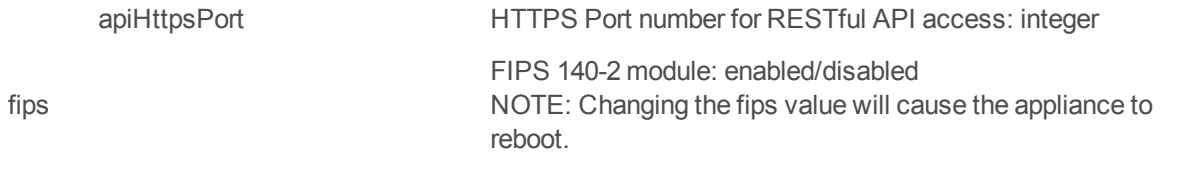

dsview Allow appliance to be managed by DSView: enabled/disabled

### **Query**

Fields are supported for all parameters.

#### Response Body

JSON object

#### Response Codes

- 200 OK
- 204 OK No Content (for a PUT or PATCH)
- 400 Bad Request

NOTE: Pluggable Storage Device changes will be effective after reboot only.

NOTE: Disabling Pluggable Device Detection will be effective after reboot only.

NOTE: Profile changes affecting HTTP and HTTPS will terminate all http sessions.

NOTE: Disabling the Console Port can make the appliance inaccessible and should only be done in the most extreme cases.

NOTE: API changes made while using the API may terminate the API session.

#### Examples

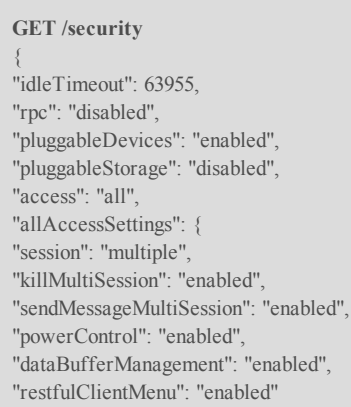

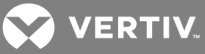

}, "eraseFlash": "disabled", "bootp": "enabled", "bootpSettings": { "bootpInterface": "eth0", "liveConfigurationRetrieval": "enabled" }, "sshUserPass": "enabled", "profile": "custom", "customProfile": { "telnet": "enabled", "ftp": "disabled", "snmp": "disabled", "ipsec": "disabled", "answerIcmp": "enabled", "sshVersion": "1|2", "sshPort": 22, "sshRootAccess": "enabled", "sshCipherLevel": "low", "httpSession": "enabled", "httpSettings": { "httpPort": 80 }, "httpsSession": "enabled", "httpsSettings": { "httpsTlsVersion": "1.1|1.2+1.0", "httpsCipherLevel": "low", "httpsPort": 443, "redirectHttp": "disabled" } }, "consolePort": "enabled", "apiHttpAccess": "enabled", "apiHttpSettings": { "apiHttpPort": 8080 }, "apiHttpsAccess": "enabled", "apiHttpsSettings": { "apiHttpsPort": 48048 }, "fips": "disabled", "dsview": "enabled" } **GET /security** { "idleTimeout": 63955, "rpc": "disabled", "pluggableDevices": "disabled", "access": "user\_group", "eraseFlash": "disabled", "bootp": "disabled", "sshUserPass": "enabled", "profile": "open", "consolePort": "enabled", "apiHttpAccess": "disabled", "apiHttpsAccess": "disabled", "fips": "disabled", "dsview": "disabled" }

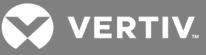

```
GET /security?fields=idleTimeout
{
"idleTimeout": 300
}
GET /security?fields=rpc,pluggableDevices
{
"rpc": "disabled",
"pluggableDevices": "enabled"
}
PUT /security {"customProfile": {"httpsSettings": {"httpsPort": 444,
"redirectHttp": "disabled"}}}
```
# <span id="page-27-1"></span><span id="page-27-0"></span>**2.4 Network**

### **2.4.1 /network/settings**

Get and set various network parameter settings of the console system.

NOTE: When configuring failoverSettings, the primary and secondary interface cannot be set to the same value, so when swapping them the changes need to be made in one PUT command rather than separately.

#### **Methods**

GET, PUT, PATCH

#### **Parameters**

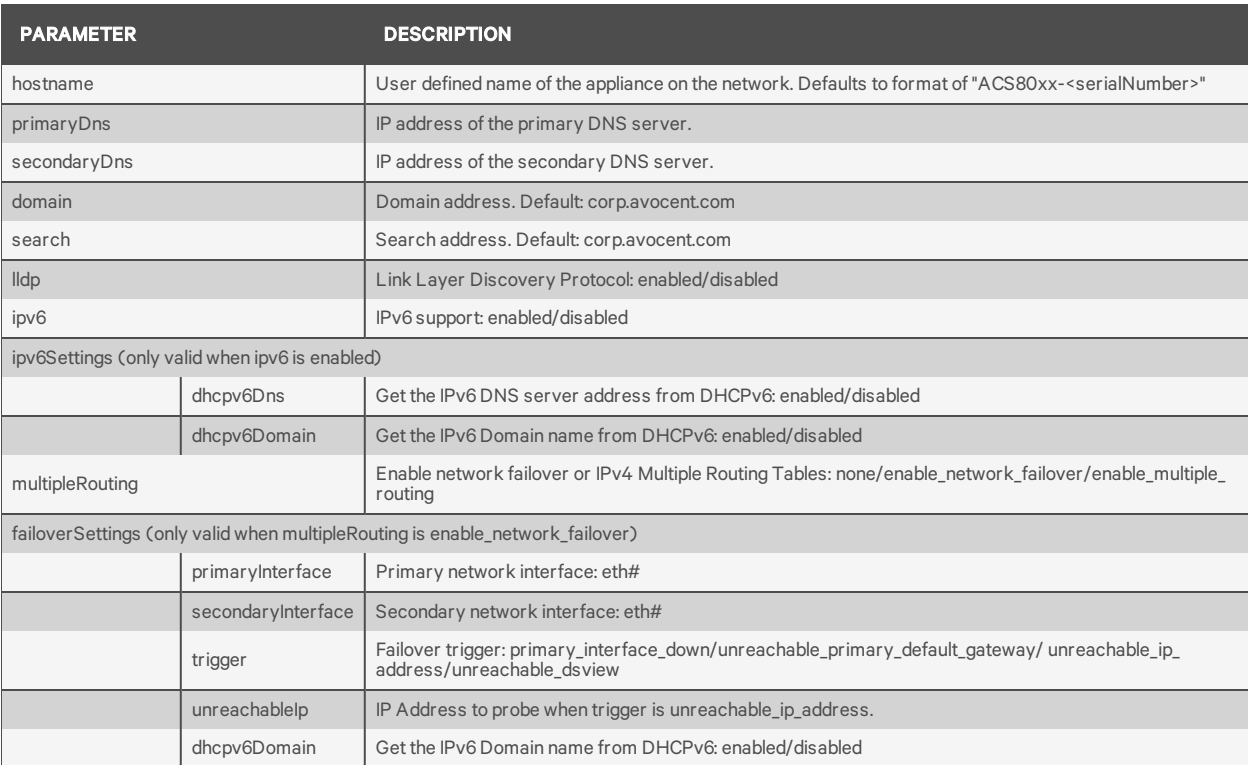

#### **Query**

Fields are supported for all parameters.

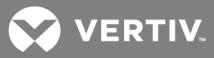

#### Response Body

JSON object

#### Response Codes

200 OK

204 OK No Content (for a PUT or PATCH)

400 Bad Request

#### Examples

```
GET /network/settings
{
"hostname": "ACS8048-123456789",
"primaryDns": "10.20.30.40",
"secondaryDns": "10.20.30.50",
"domain": "corp.avocent.com",
"search": "corp.avocent.com",
"lldp": "disabled",
"ipv6": "enabled",
"ipv6Settings": {
"dhcpv6Dns": "disabled",
"dhcpv6Domain": "disabled"
},
"multipleRouting": "enable_network_failover",
"failoverSettings": {
"primaryInterface": "eth0",
"secondaryInterface": "eth1",
"trigger": "unreachable_ip_address",
"unreachableIp": "10.20.30.50"
}
}
PUT /network/settings {"hostname": "myhostname"}
```
### <span id="page-28-0"></span>**2.4.2 /network/devices[/<INT>]**

Get and set various network device parameters for individual network interfaces.

#### Methods

GET, PUT, PATCH

### **Parameters**

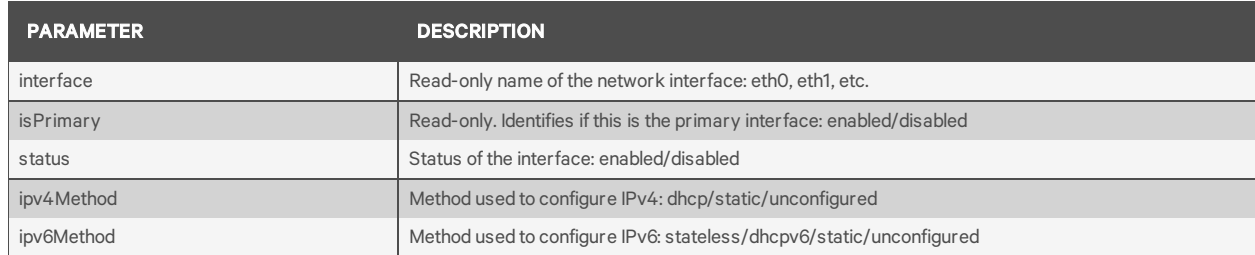

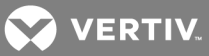

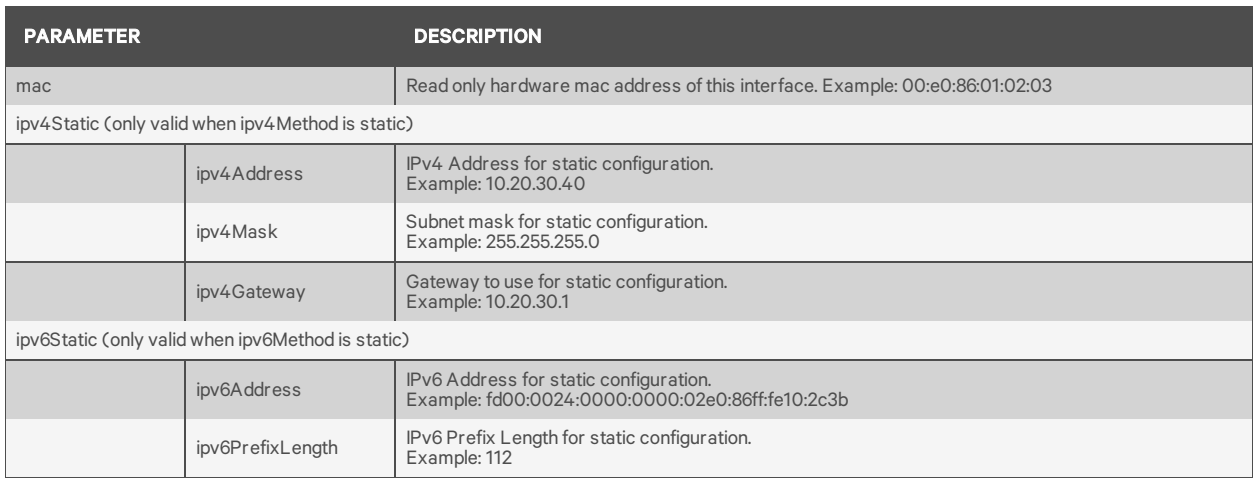

### Query

Fields are supported for all parameters.

### Response Body

JSON object

### Response Codes

- 200 OK
- 204 OK No Content (for a PUT or PATCH)
- 400 Bad Request

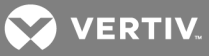

### Examples

```
GET /network/devices
{
"devices": [
{
"interface": "eth0",
"isPrimary": "enabled",
"status": "enabled",
"ipv4Method": "dhcp",
"ipv6Method": "stateless",
"mac": "00:11:22:33:44:55",
},
{
"interface": "eth1",
…
}
]
}
GET /network/devices/eth1
{
"interface": "eth1",
"isPrimary": "disabled",
"status": "enabled",
"ipv4Method": "static",
"ipv6Method": "stateless"
"mac": "00:11:22:33:44:56",
"ipv4Static": {
"ipv4Address": "10.20.30.40",
"ipv4Mask": "255.255.255.0",
"ipv4Gateway": ""
}
}
```
## <span id="page-30-1"></span><span id="page-30-0"></span>**2.5 Serial Ports**

### **2.5.1 /serialPorts[/<PORT#>]**

Get parameters for one or all serial ports. Set various serial port parameters for one serial port.

### Methods

GET, PUT, PATCH

#### **Parameters**

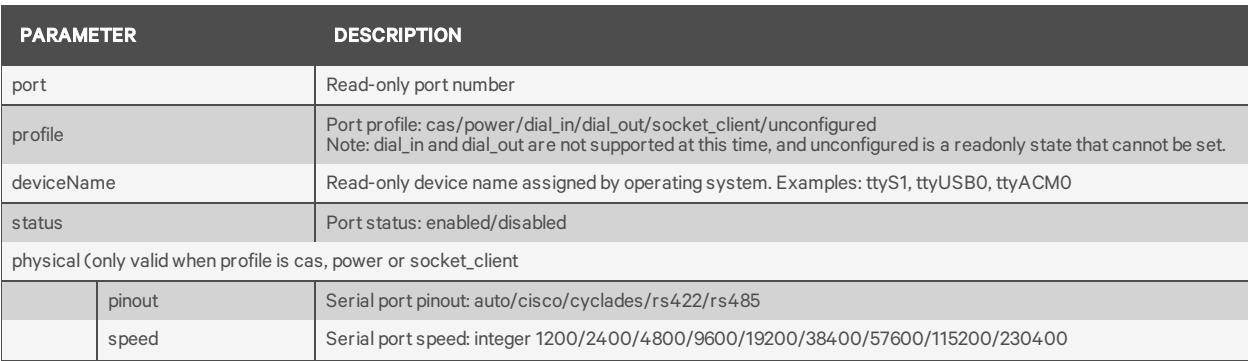

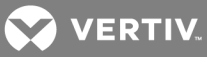

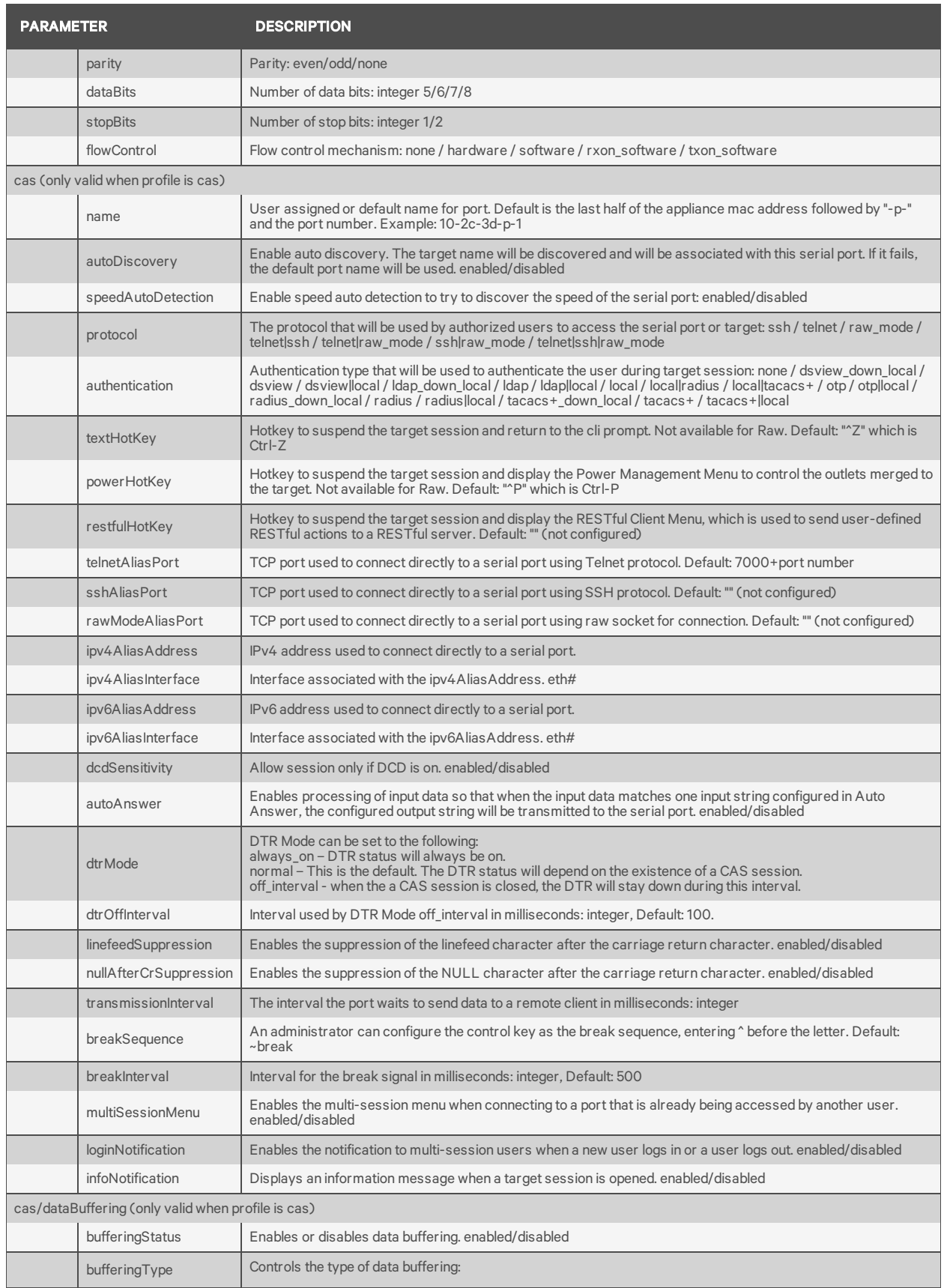

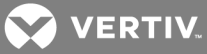

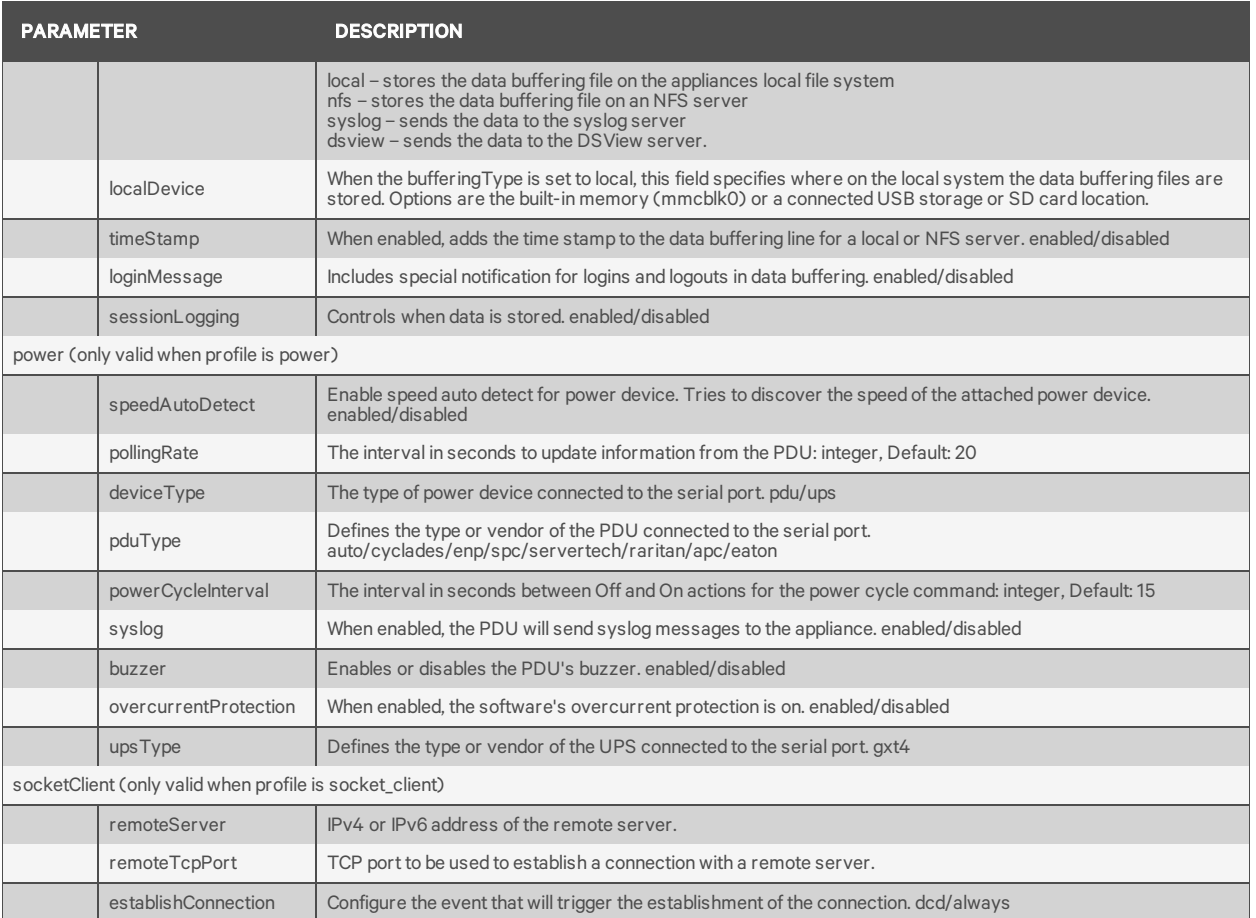

### **Query**

Fields are supported for all parameters.

### Response Body

JSON object

### Response Codes

- 200 OK
- 204 OK No Content (for a PUT or PATCH)
- 400 Bad Request

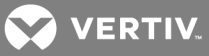

### Examples

```
GET /serialPorts/1
{
"port": "1",
"profile": "cas",
"deviceName": "ttyS1",
"status": "enabled",
"physical": {
"pinout": "cisco",
"speed": 115200,
"parity": "none",
"dataBits": 8,
"stopBits": 1,
"flowControl": "none"
},
"cas": {
"name": "MyServer",
"autoDiscovery": "disabled",
…
}
}
GET /serialPorts
{
"serialPorts": [
{
"port": "1",
"profile": "cas",
"deviceName": "ttyS1",
"status": "enabled",
…
},
…
{
"port": "48",
…
}
]
}
PUT /serialPorts/1 '{"cas":{"sshAliasPort":"8001"}}
}
GET /serialPorts/75
{"error": {
"code": "AE002",
"message": "resource id not found",
"detail": "75 is not a valid port id"
}
}
```
# <span id="page-33-1"></span><span id="page-33-0"></span>**2.6 Pluggable Devices**

### **2.6.1 /pluggableDevices[/<NAME>]**

Read information about the attached pluggable devices (USB, SD card).

#### Methods

GET

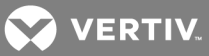

### Parameters

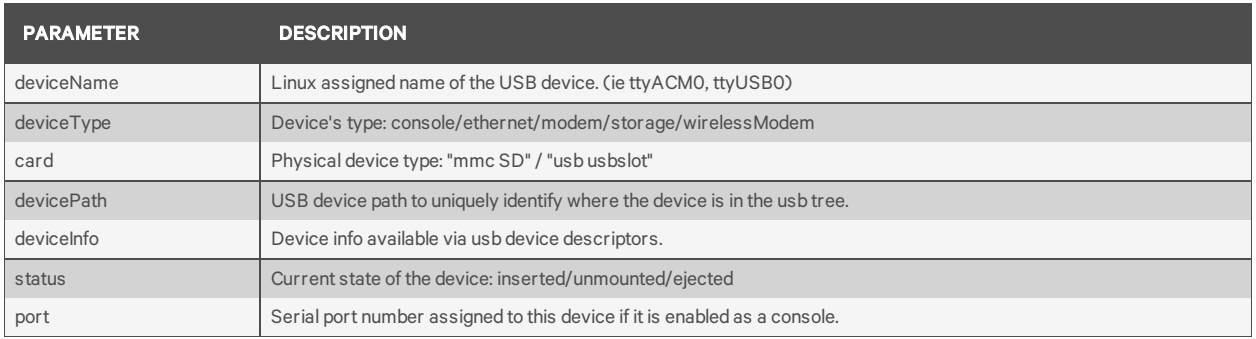

### Query

Fields are supported for all parameters.

# Response Body

JSON object

### Response Codes

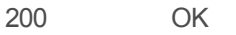

400 Bad Request

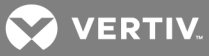

### Examples

```
GET /pluggableDevices
{
"pluggableDevices": [
{
"deviceName": "ttyACM0",
"deviceType": "Console",
"card": "usb usbslot",
"devicePath": "1-1.3",
|"deviceInfo": "…",
"status": "ejected",
"port": "49"
},
…
]
}
GET /pluggableDevices/ttyUSB0
{
"deviceName": "ttyUSB0",
"deviceType": "console",
"card": "usb usbslot",
"devicePath": "1-1.4",
"deviceInfo": "…",
"status": "inserted",
"port": "49"
}
GET /pluggableDevices/mmcblk1p1
{
"deviceName": "mmcblk1p1",
"deviceType": "stroage",
"card": "mmc SD",
"devicePath": "",
"deviceInfo": " ",
"status": "inserted"
}
```
### <span id="page-35-0"></span>**2.6.2 /pluggableDevices/<NAME>/setConsole**

Setup the specified pluggable device as a console port. This adds the device to the list of serial ports by adding a new serial port number. The serial port must then be configured appropriately. This can only be done for devices which show a deviceType of "console".

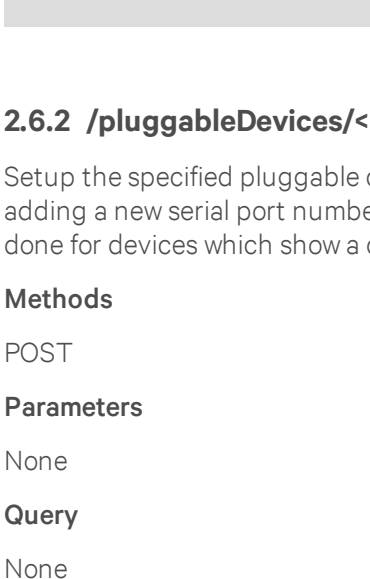

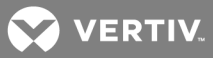

#### Response Body

JSON object

#### Response Codes

200 OK

400 Bad Request

#### Examples

**POST /pluggableDevices/ttyUSB0/setConsole** { "status": "success. ttyUSB0 set to console, port 49" }

### <span id="page-36-0"></span>**2.6.3 /pluggableDevices/<NAME>/eject**

Eject the specified pluggable device so that it can be physically removed without causing loss of data. For a storage device, this makes sure the device is not busy.

#### Methods

POST

#### Parameters

None

### **Query**

None

#### Response Body

JSON object

### Response Codes

200 OK

400 Bad Request

### Examples

**POST /pluggableDevices/sda1/eject** { "status": "It is now safe to physically unplug the sda1 device" }

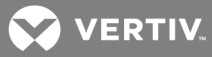

# <span id="page-37-0"></span>**2.6.4 /pluggableDevices/<NAME>/delete**

Delete the specified pluggable device after it has been safely ejected and physically unplugged.

### Methods

POST

### **Parameters**

None

Query

None

#### Response Body

JSON object

### Response Codes

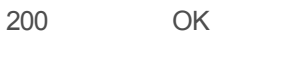

400 Bad Request

### Examples

```
POST /pluggableDevices/ttyUSB1/delete
{
"status": "success. ttyUSB1 deleted"
}
```
# <span id="page-37-2"></span><span id="page-37-1"></span>**2.7 Authentication**

### **2.7.1 /authentication**

Get and set various appliance authentication parameters.

#### Methods

GET, PUT, PATCH

#### **Parameters**

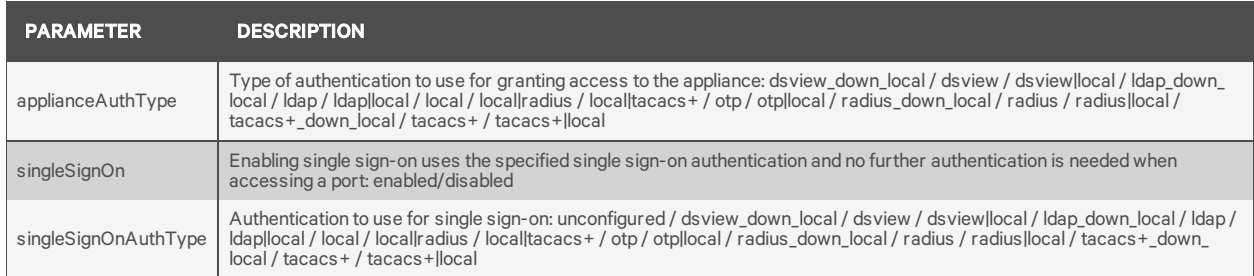

#### **Query**

Fields are supported for all parameters.

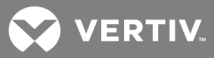

#### Response Body

JSON object

### Response Codes

200 OK

204 OK No Content (for a PUT or PATCH)

400 Bad Request

### Examples

```
GET /authentication/kerberos
{
"server": "10.20.30.41",
"realmDomainName": "avocent.com",
"domainName": "avocent.com"
}
PUT /authentication/kerberos { "server": "10.20.30.41" }
```
### <span id="page-38-0"></span>**2.7.2 /authentication/ldap**

Get and set LDAP authentication parameters.

### Methods

GET, PUT, PATCH

### **Parameters**

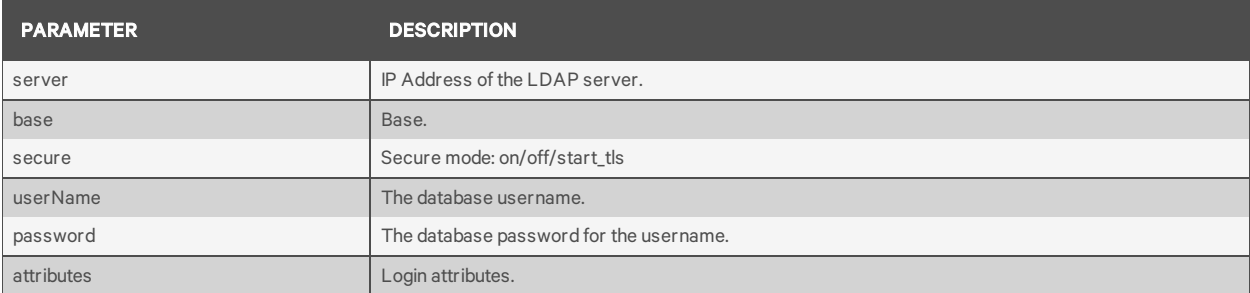

### **Query**

Fields are supported for all parameters.

### Response Body

JSON object

### Response Codes

- 200 OK
- 204 OK No Content (for a PUT or PATCH)

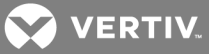

### 400 Bad Request

#### Examples

```
GET /authentication/ldap
{
"server": "10.20.30.42",
"base": "",
"secure": "off",
"userName": "myuser",
"password": "mypassword",
"attributes": ""
}
PUT /authentication/ldap { "server":"10.20.30.42", "secure": "on" }
```
### <span id="page-39-0"></span>**2.7.3 /authentication/radius**

Get and set RADIUS authentication parameters.

#### Methods

GET, PUT, PATCH

#### Parameters

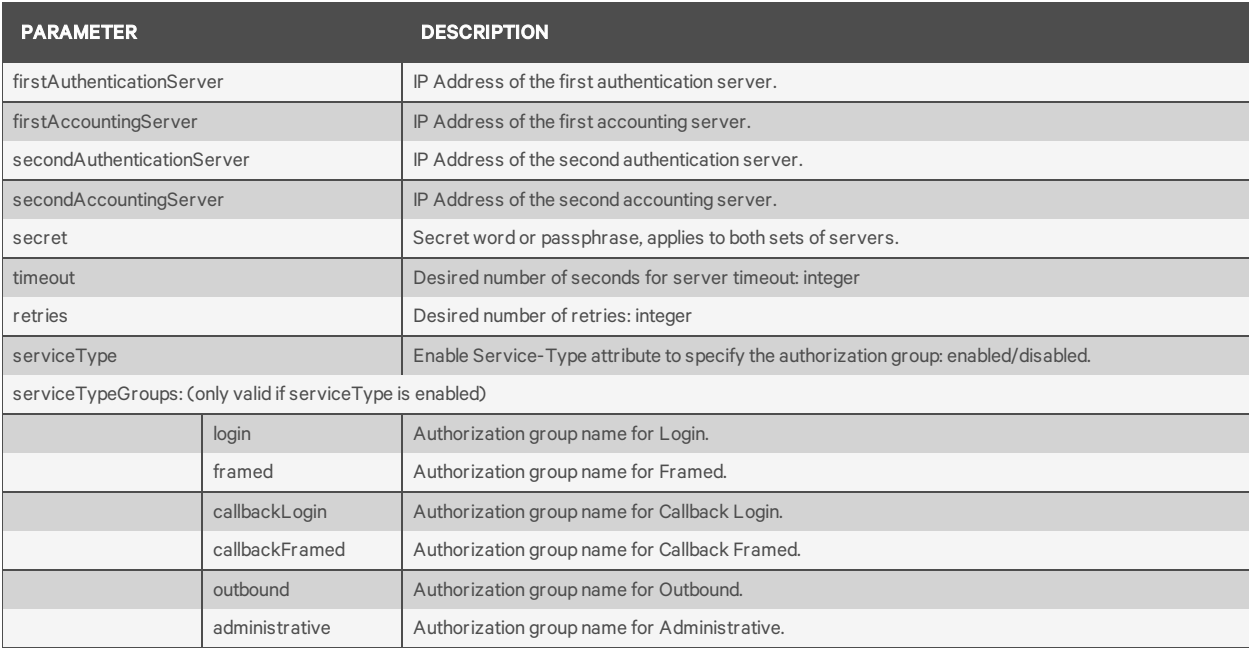

#### Query

Fields are supported for all parameters.

### Response Body

JSON object

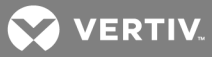

# Response Codes

- 200 OK
- 204 OK No Content (for a PUT or PATCH)
- 400 Bad Request

### Examples

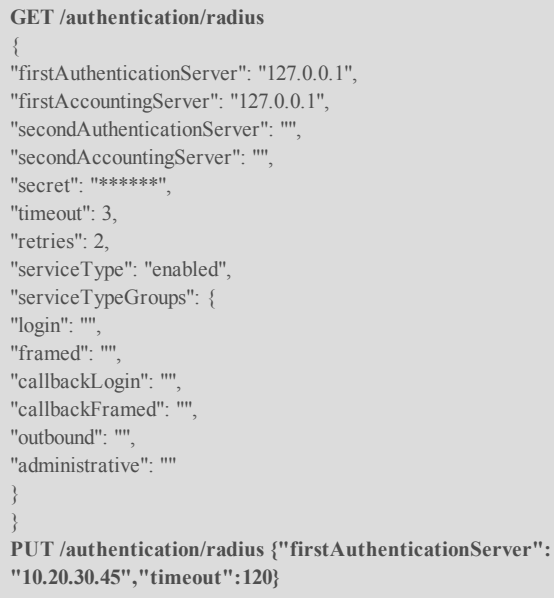

# <span id="page-40-0"></span>**2.7.4 /authentication/tacacs**

Get and set TACACS+ authentication parameters.

#### Methods

GET, PUT, PATCH

### Parameters

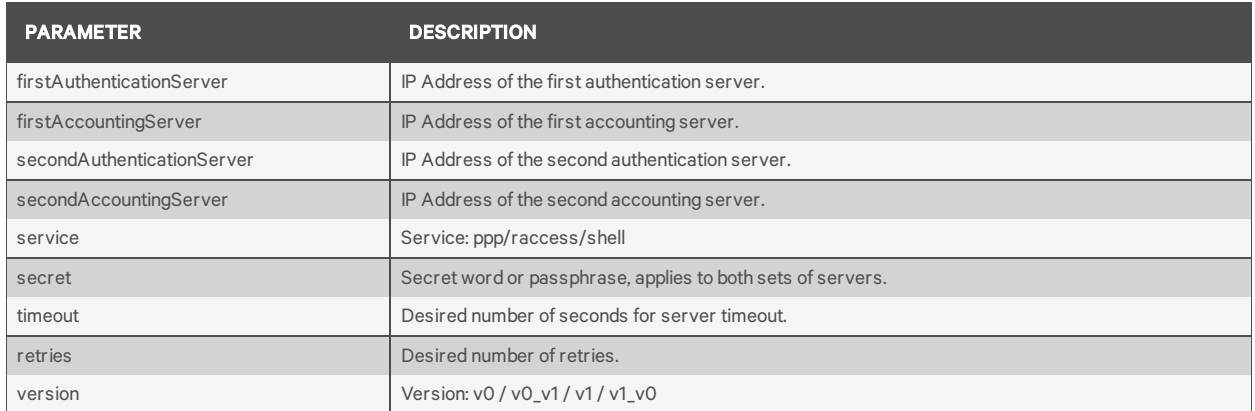

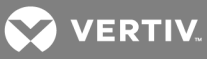

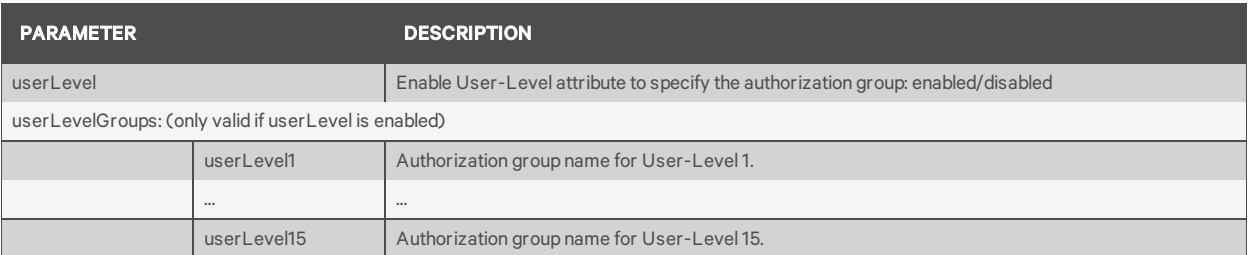

#### **Query**

Fields are supported for all parameters.

#### Response Body

JSON object

#### Response Codes

200 OK

204 OK No Content (for a PUT or PATCH)

400 Bad Request

#### Examples

```
GET /authentication/tacacs
{
"firstAuthenticationServer": "10.20.30.46",
"firstAccountingServer": "10.20.30.47",
"secondAuthenticationServer": "",
"secondAccountingServer": "",
"service": "ppp",
"secret": "",
"timeout": 10,
"retries": 2,
"version": "v1",
"userLevel": "enabled",
"userLevelGroups": {
"userLevel1": "",
…
"userLevel15": ""
}
}
PUT /authentication/tacacs {"firstAuthenticationServer": "10.20.30.46",
"firstAccountingServer": "10.20.30.47","version": "v0_v1"}
```
### <span id="page-41-1"></span><span id="page-41-0"></span>**2.8 Users**

### **2.8.1 /users[/<NAME>]**

This resource provides the ability to view and edit user settings as well as add new users and delete existing users.

#### Methods

```
GET, PUT, PATCH, POST, DELETE
```
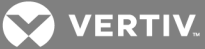

### NOTE: For methods PUT, PATCH, POST, and DELETE, the Name is required and not optional. For example: DELETE /users/testuser

#### **Parameters**

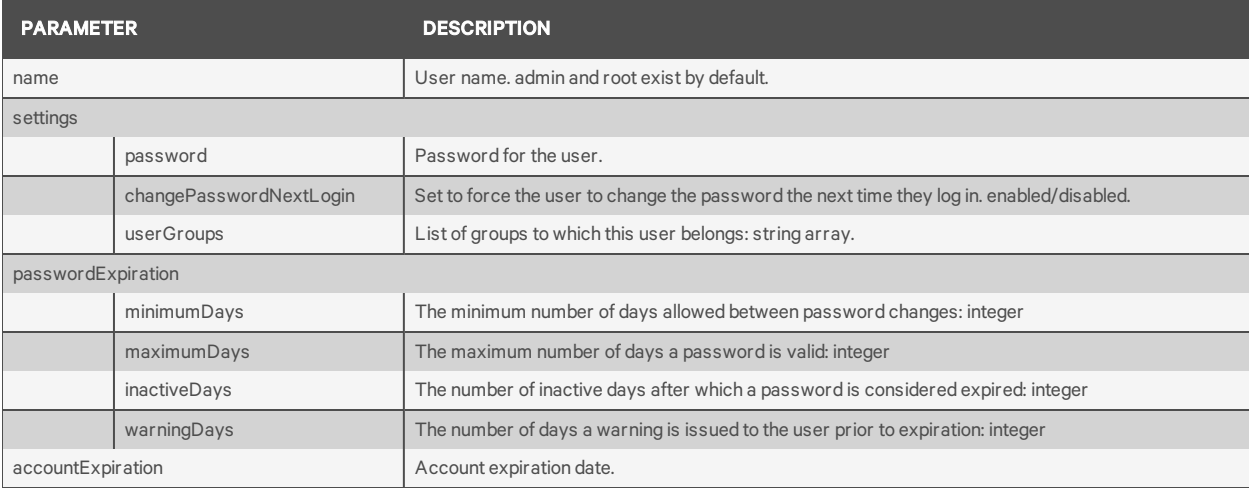

#### **Query**

Fields are supported for all parameters.

#### Response Body

JSON object

### Response Codes

- 200 OK
- 201 Created
- 204 OK No Content (for a PUT or PATCH)
- 400 Bad Request

### Examples

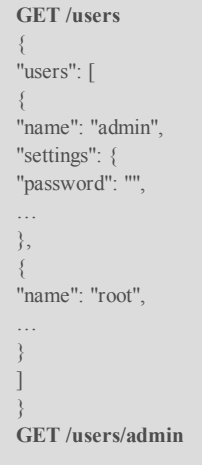

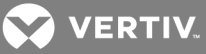

```
{
"name": "admin",
"settings": {
"password": "",
"changePasswordNextLogin": "disabled",
"userGroups": [
"admin"
],
"passwordExpiration": {
"minimumDays": 0,
"maximumDays": 99999,
"inactiveDays": "",
"warningDays": 7
},
"accountExp": ""
}
}
POST /users
{
"name": "bob",
"settings": {
"password": "password1234!",
"changePasswordNextLogin": "enabled",
…
}
Response is:
{
"name": "bob",
"settings": {
"password": "password1234!",
…
}
```
## <span id="page-43-1"></span><span id="page-43-0"></span>**2.9 Resources**

### **2.9.1 /resources**

This resource provides a list of the available resources and methods.

### Methods

GET

### **Parameters**

None

### **Query**

None

### Response Body

JSON object

### Response Codes

200 OK

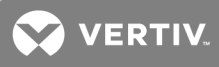

40x Failure

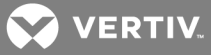

#### Examples

{ "resources": [ "GET /authentication", "PATCH /authentication", "PUT /authentication", "GET /authentication/dsview", "PATCH /authentication/dsview", "PUT /authentication/dsview", "GET /authentication/kerberos", "PATCH /authentication/kerberos", "PUT /authentication/kerberos", "GET /authentication/ldap", "PATCH /authentication/ldap", "PUT /authentication/ldap", "GET /authentication/radius", "PATCH /authentication/radius", "PUT /authentication/radius", "GET /authentication/tacacs", "PATCH /authentication/tacacs", "PUT /authentication/tacacs", "GET /network/devices", "GET /network/devices/:INT", "PATCH /network/devices/:INT", "PUT /network/devices/:INT", "GET /network/settings", "PATCH /network/settings", "PUT /network/settings", "GET /pluggableDevices", "GET /pluggableDevices/:NAME", "POST /pluggableDevices/:NAME/delete", "POST /pluggableDevices/:NAME/eject", "POST /pluggableDevices/:NAME/setConsole", "GET /resources", "GET /security", "PATCH /security", "PUT /security", "GET /serialPorts", "GET /serialPorts/:PORT", "PATCH /serialPorts/:PORT", "PUT /serialPorts/:PORT", "POST /sessions/login", "POST /sessions/logout", "GET /sessions/refresh", "POST /system/config/restore", "POST /system/config/save", "GET /system/dateAndTime", "PATCH /system/dateAndTime", "PUT /system/dateAndTime", "GET /system/dateAndTime/timezones", "POST /system/factoryDefault", "POST /system/firmware/download", "GET /system/firmware/downloaded", "POST /system/firmware/install", "GET /system/firmware/version", "GET /system/general", "PATCH /system/general", "PUT /system/general",

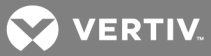

"GET /system/info", "POST /system/reboot", "POST /system/shutdown", "GET /users", "POST /users", "DELETE /users/:NAME", "GET /users/:NAME", "PATCH /users/:NAME", "PUT /users/:NAME" ] }

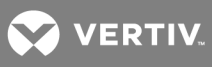

This page intentionally left blank.

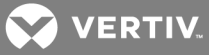

# <span id="page-48-0"></span>**APPENDICES**

# <span id="page-48-1"></span>**Appendix A: cURL**

The cURL command line utility is one method that can be used to communicate with the RESTful API.

Examples:

```
$ curl -H "Content-Type: application/json" -H "Accept:application/json"
http://10.20.30.40:8080/api/v1/sessions/login -d
'{"username":"admin","password":"avocent"}'
{
"token":
"eyJhbGciOiJIUzI1NiIsInR5cCI6IkpXVCJ9.eyJleHAiOjE1MDQxMTU2NzUsImlkIjoiYWRt
aW4iLCJvcmlnX2lhdCI6MTUwNDExMjA3NSwic2lkIjo4fQ.UYGXje5It2hAJryruP3etUaabSh5pfiPP_sXXZF37og"
}
$ curl -H "Content-Type: application/json" -H "Accept:application/json" -H
"Authorization: Bearer
eyJhbGciOiJIUzI1NiIsInR5cCI6IkpXVCJ9.eyJleHAiOjE1MDQxMTU2NzUsImlkIjoiYWRta
W4iLCJvcmlnX2lhdCI6MTUwNDExMjA3NSwic2lkIjo4fQ.UYGXje5It2hAJryruP3etUaabSh5
pfiPP_sXXZF37og" http://10.20.30.40:8080/api/v1/system/info
{
"serialNumber": "0012345678",
"type": "ACS8048 with single power supply",
"bootcode": "1.17",
"firmware": "1.3.77.2909+551+28+11",
"bootedFrom": "hardware",
"powerSupply1": "on",
"cpu": "ARMv7 Processor rev 0 (v7l)",
"cores": 2
}
```
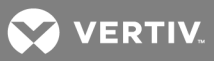

# <span id="page-49-0"></span>**Appendix B: Python**

Python examples are included for both http and https that demonstrate how python can be used to communicate with the RESTful API. These examples run on Python versions 2.7 and 3.5. They require the python "requests" module be installed on the system running python.

An example can be run as follows:

\$ **python acsapi\_example\_http.py**

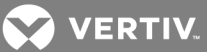

# <span id="page-50-0"></span>**Appendix C: Helper Script**

A bash shell helper script is provided in the ACS8000 root filesystem under /usr/share/restapi/restapihelper.sh.

This helper script modifies the environment of the running shell to add GET/PUT/POST/PATCH/DELETE shell functions. These functions provide a simple command line interface to demonstrate the API. The shell functions utilize the 'curl' program, which must be installed on the system.

From a bash shell, the script must be "sourced" in order to make the necessary changes to the shell environment which are shown as SETUP parameters and functions.

When sourcing the script, the last parameter is the IPv4 address of the ACS8000. In the example below, 10.20.30.40 is the ACS IP address.

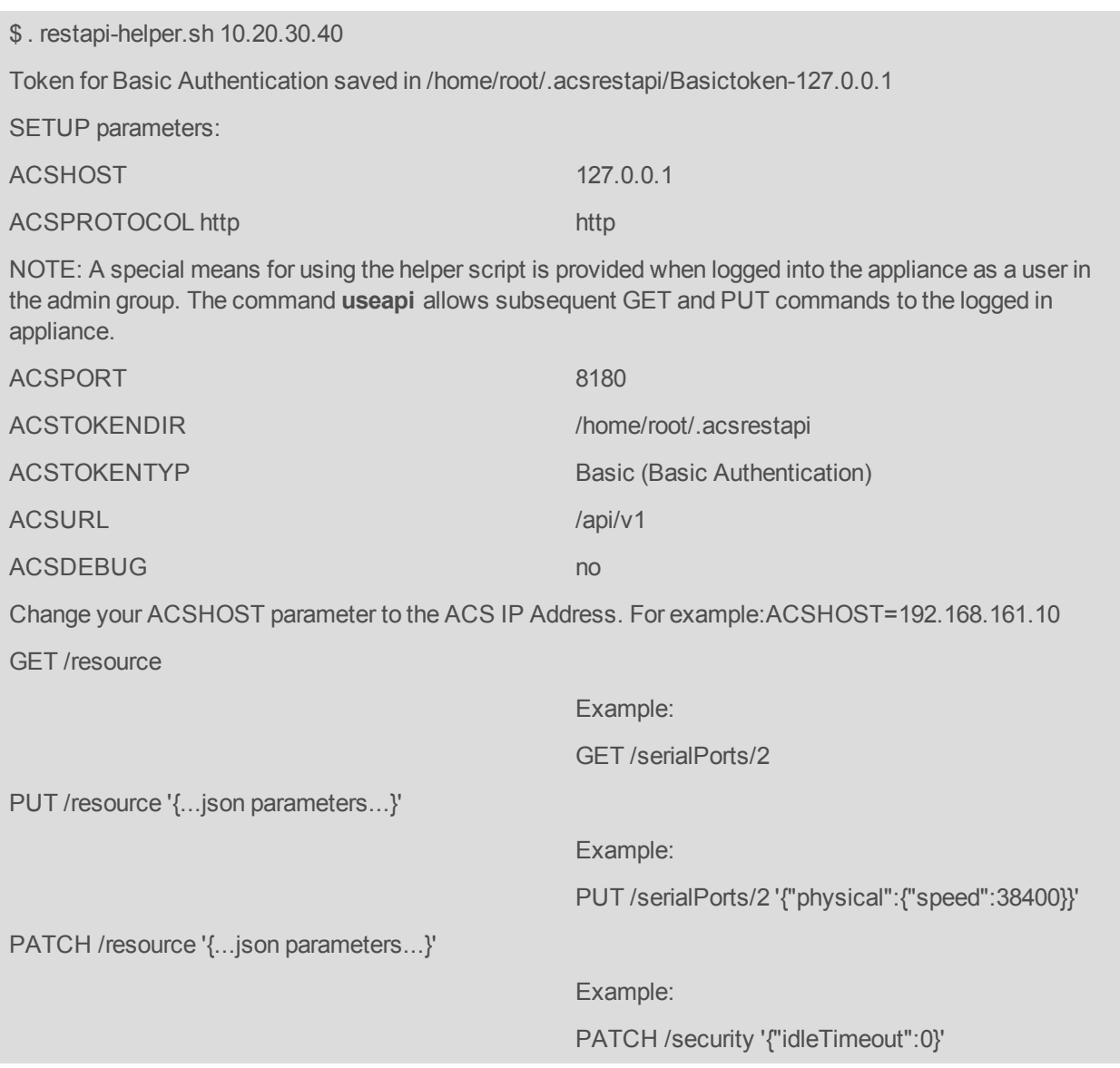

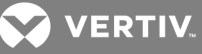

POST /resource '{...json parameters...}'

Example:

POST /sessions/login

'{"username":"admin","password":"avocent"}'

DELETE /resource

Note: These functions automatically prepend '/acs/v1' to the /resource

After running the helper script, the current shell environment can now execute POST, GET and the other commands mentioned above:

```
$ GET /system/info
{
"serialNumber": "001234567",
"type": "ACS8048 with single power supply",
"bootcode": "1.17",
"firmware": "1.3.77.2909+551+28+11",
"firmwareDate": "Sep 20 2017 – 08:03:39",
"bootedFrom": "Hardware",
"powerSupply1": "On",
"cpu": "ARMv7 Processor rev 0 (v7l)",
"cores": 2
}
```
# <span id="page-51-0"></span>**Appendix D: Certificate Verification**

When using HTTPS, in order to avoid certificate verification warnings, the client should be set to ignore SSL certificate verification.

With the python requests package, this is done by adding "verify=False" to the requests command:

>>> **requests.get(URL, verify=False)**

With cURL the "-k" option is used to disable certificate verification:

```
$ curl -k -H "Content-Type: application/json" -H "Accept:application/json"
https://10.20.30.40:48048/api/v1/sessions/login -d
'{"username":"admin","password":"avocent"}'
```
The restapi-helper script automatically includes the -k option on the underlying curl commands when using https.

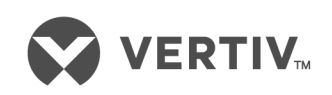

VertivCo.com | Vertiv Headquarters, 1050 Dearborn Drive, Columbus, OH, 43085, USA

© 2017 Vertiv Co. All rights reserved. Vertiv and the Vertiv logo are trademarks or registered trademarks of Vertiv Co. All other names and logos referred to are trade names, trademarks or registered trademarks of their respective owners. While every precaution has been taken to ensure accuracy and completeness herein, Vertiv Co. assumes no responsibility, and disclaims all liability, for damages resulting from use of this information or for any errors or omissions. Specifications are subject to change without notice.